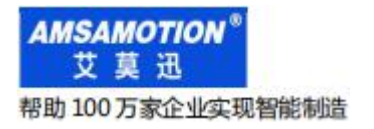

MODBUS LORA 系列数据采集模块

# LORA-MODUBS-IO8R-A 模块

(2 路模拟量输出款)

# 使用手册 --V1.2

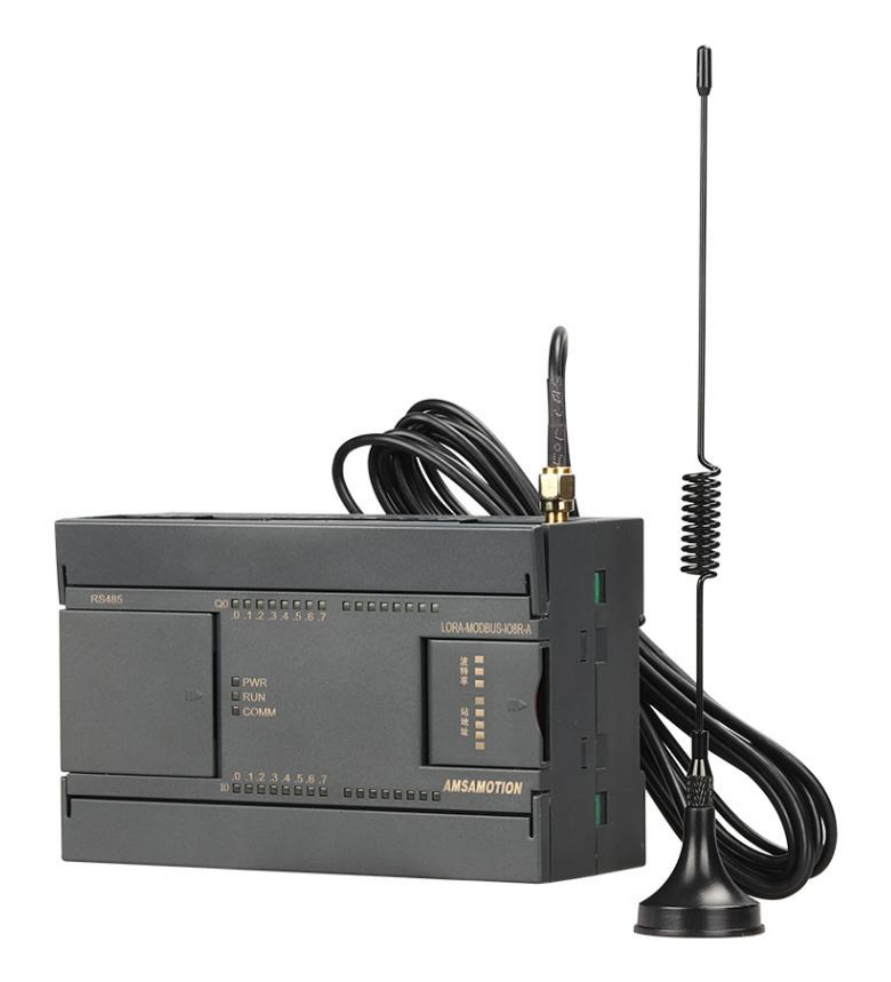

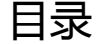

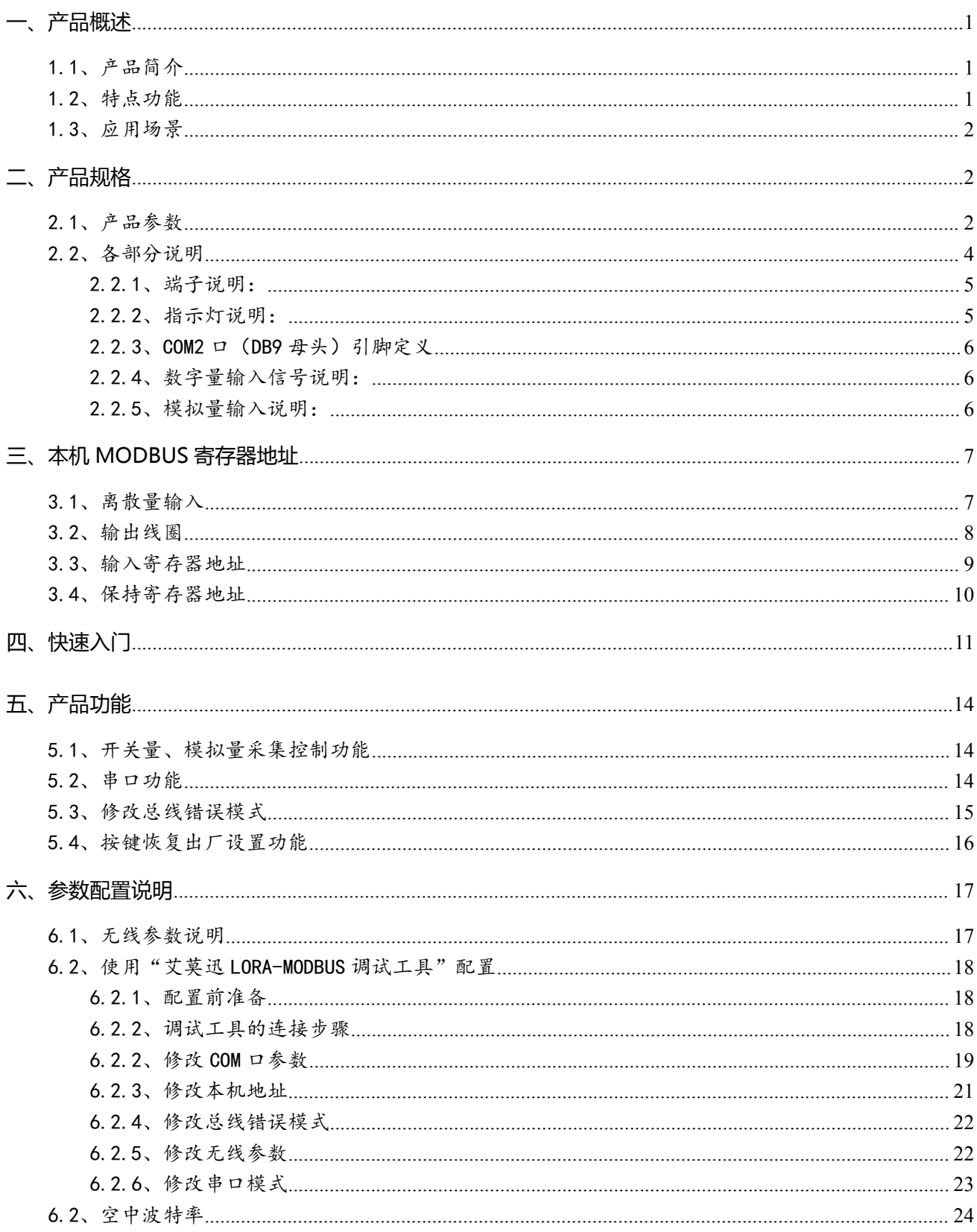

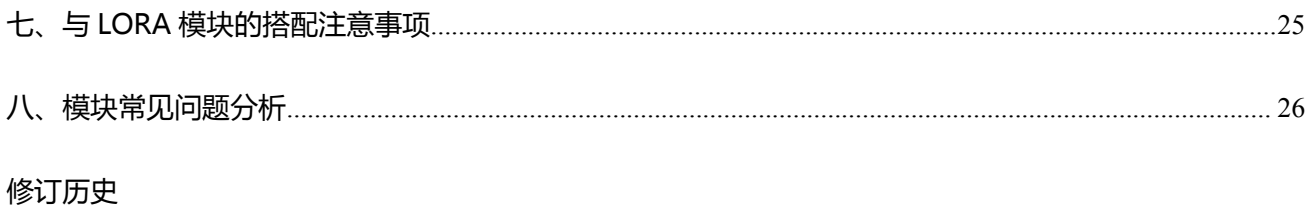

关于我们

# <span id="page-3-0"></span>**一、产品概述**

### <span id="page-3-1"></span>1.1、产品简介

LORA-MODBUS-IO8R-A 是一款集数字量采集控制、模拟量采集输出, MODUBUS RTU、LORA 无线通讯功能的模块。模块包含 8 路数字量输入、8 路数字量输出、6 路模拟量输入、2 路模拟量输出。

支持 MODBUS RTU 主站通过 485 串口<del>直接连接</del>访问本模块( 主站口串口模式), 或者通过 LORA 无线透传通讯访问本模块及连接本模块 485 串口的其他从站(透传口串口模式)需搭配本公司的"LORA 无线串口透传模块"使用),即在我司售卖产品"MODBUS-IO8R-A"模块上增加 LORA 无线传输通 讯的功能,一定程度上减少 MODBUS RTU 主站与模块之间的 485 布线,是一款经济稳定、安装简易, 适用性强的产品。

### <span id="page-3-2"></span>1.2、特点功能

- 8 路光电隔离数字量输入,8 路继电器数字量输出(对应数量状态指示灯)
- 6路 12 位模拟量输入, 2 路 12 位模拟量输出
- 支持 MODBUS RTU 主站 485 有线通讯(主站口),或者 MODBUS RTU 主站通过 410-525MHz 频率的 LORA 无线通讯 (LORA 透传口), 即"主站口"和"透传口"两种串口模式通讯
- 2 路 485 通讯接口: 1 路 DB9 母头, 1 路端子, 两个 COM 口不独立
- 带本模块波特率、站地址拨码开关,方便设置模块参数
- 需搭配 1 台 LORA 模块使用
- 专用上位机可设置模块参数永久保存
- 电源电路采用防反接设计
- <span id="page-3-3"></span>广泛用于工业现场设备的信号采集和控制

# 1.3、应用场景

LORA-MODBUS-IO8R-A 模块可应用范围很广,如:PLC 控制、工业自动化、楼宇自控、POS 系统、电力监控、门禁医疗、考勤系统、自助银行系统、电信机房监控、信息家电、LED 信息显示设 备、测量仪表及环境动力监控系统、售饭系统等含 RS485 串口的设备或系统。

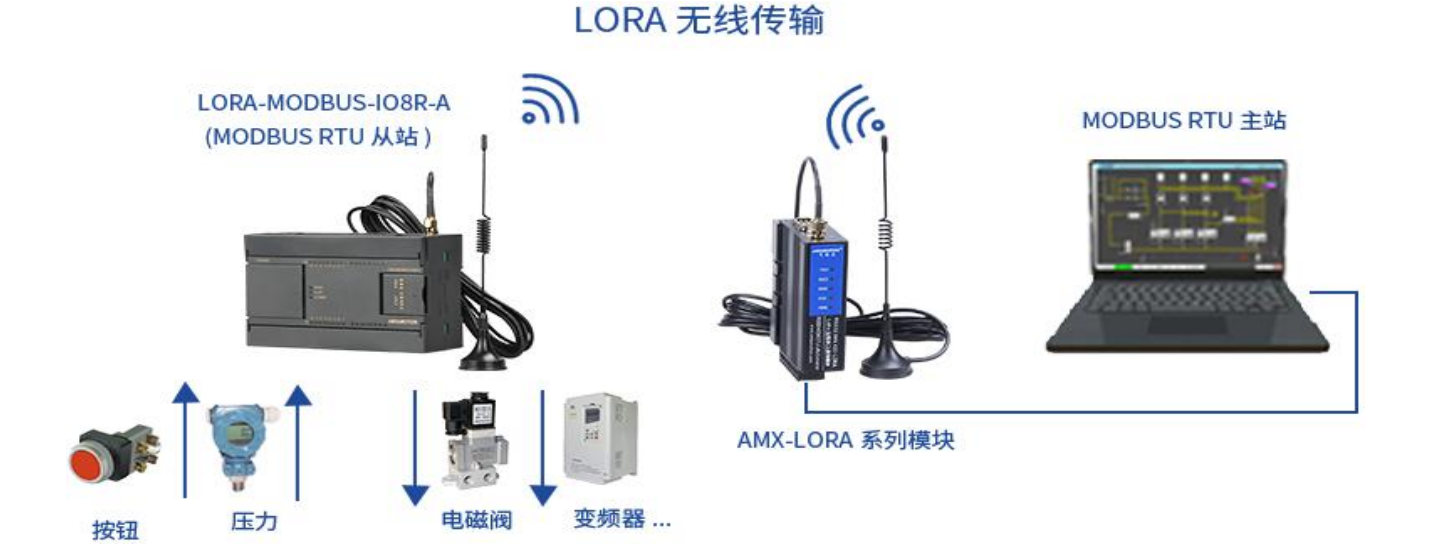

# <span id="page-4-0"></span>**二、产品规格**

# <span id="page-4-1"></span>2.1、产品参数

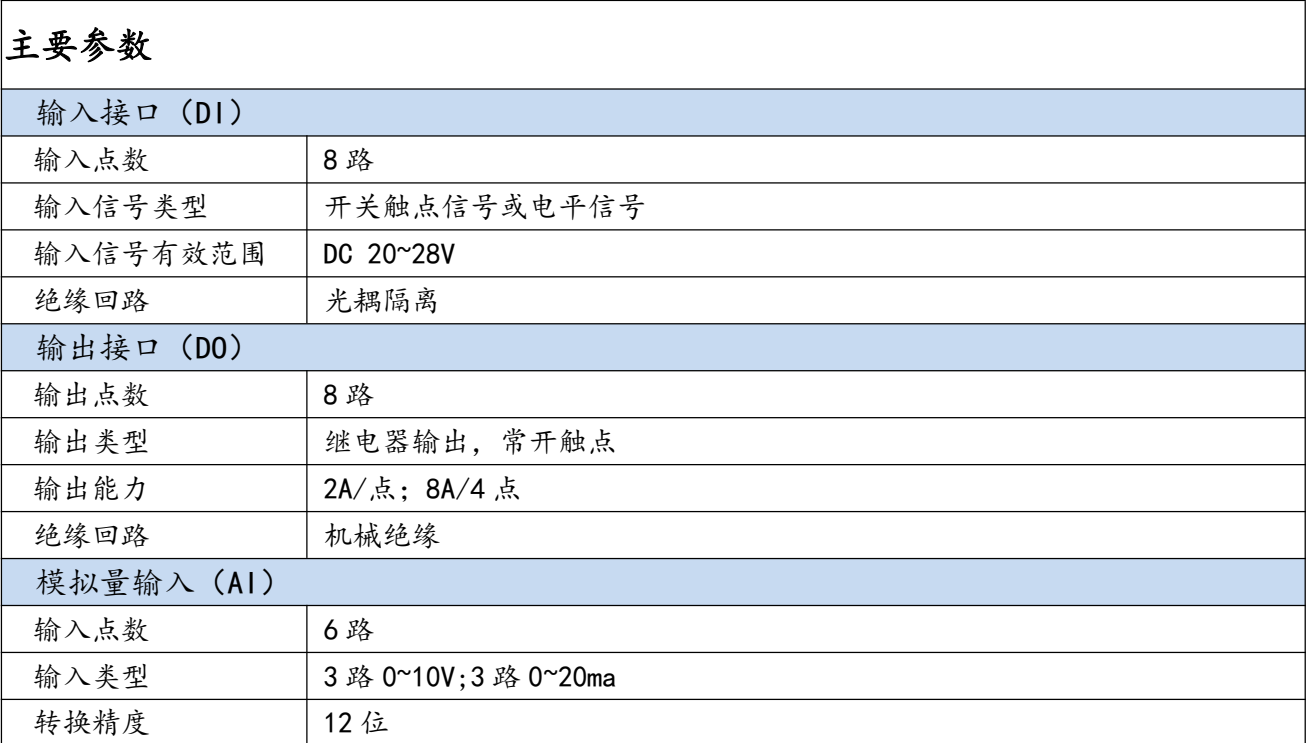

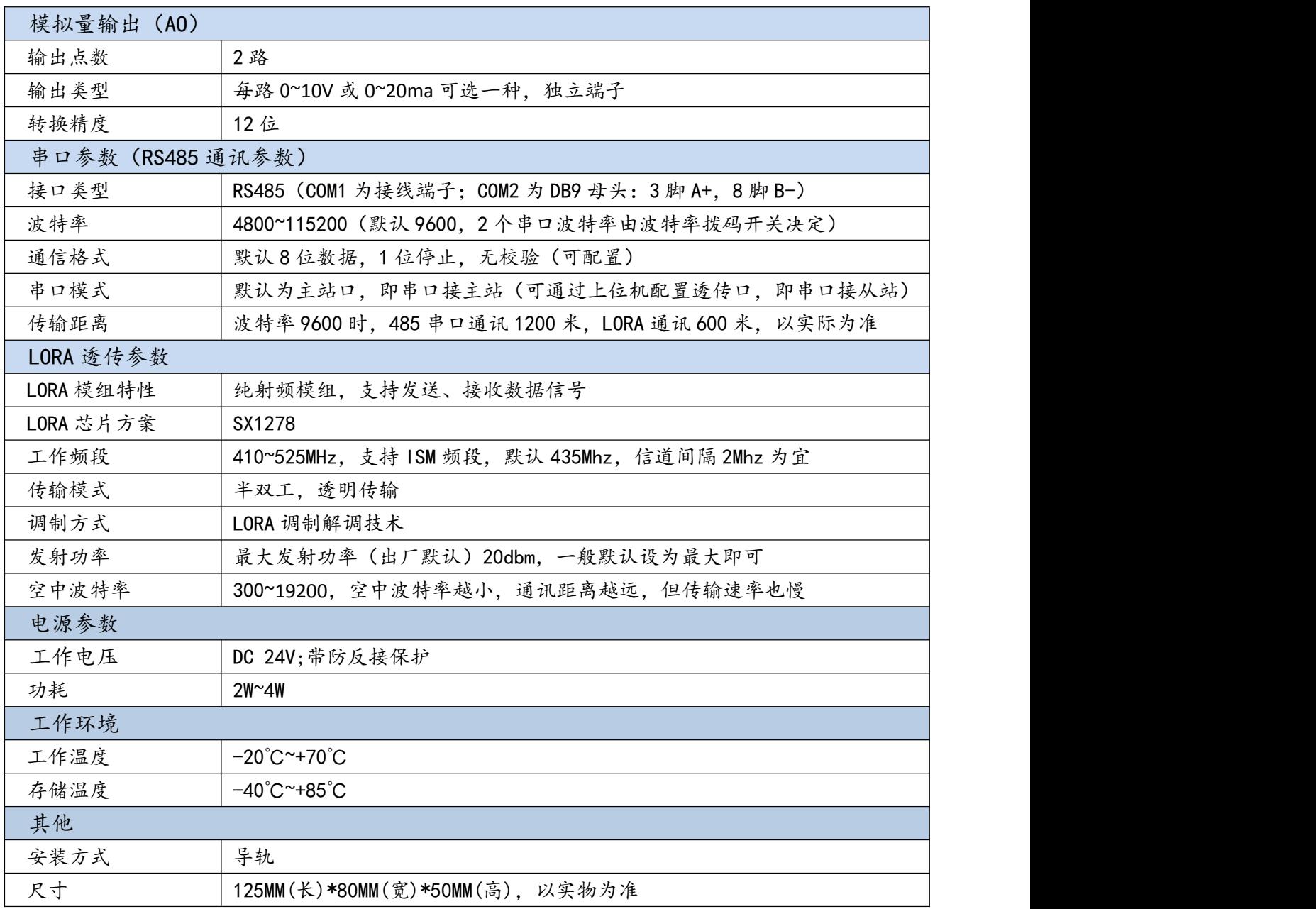

# <span id="page-6-0"></span>2.2、各部分说明

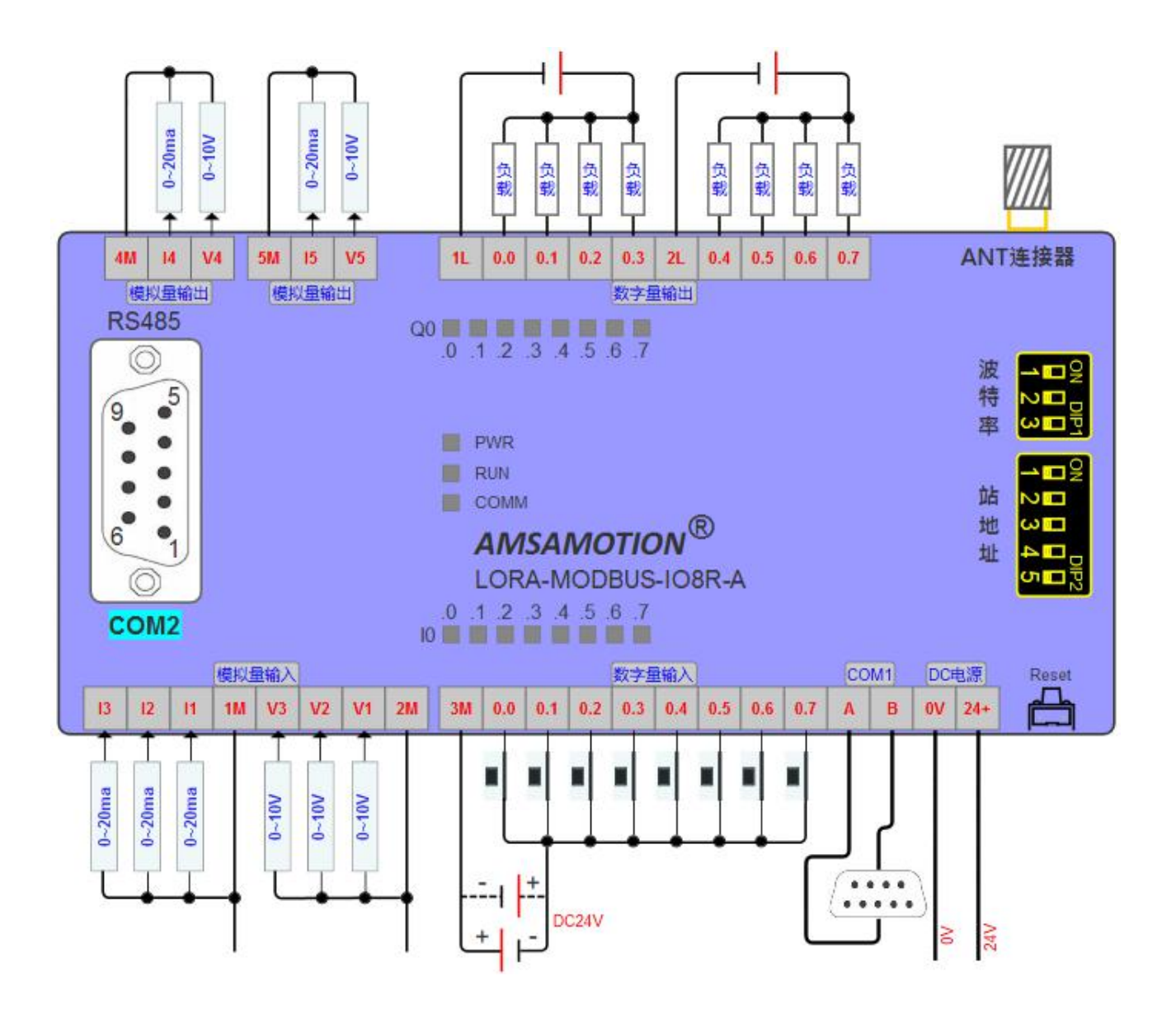

# <span id="page-7-0"></span>2.2.1、端子说明:

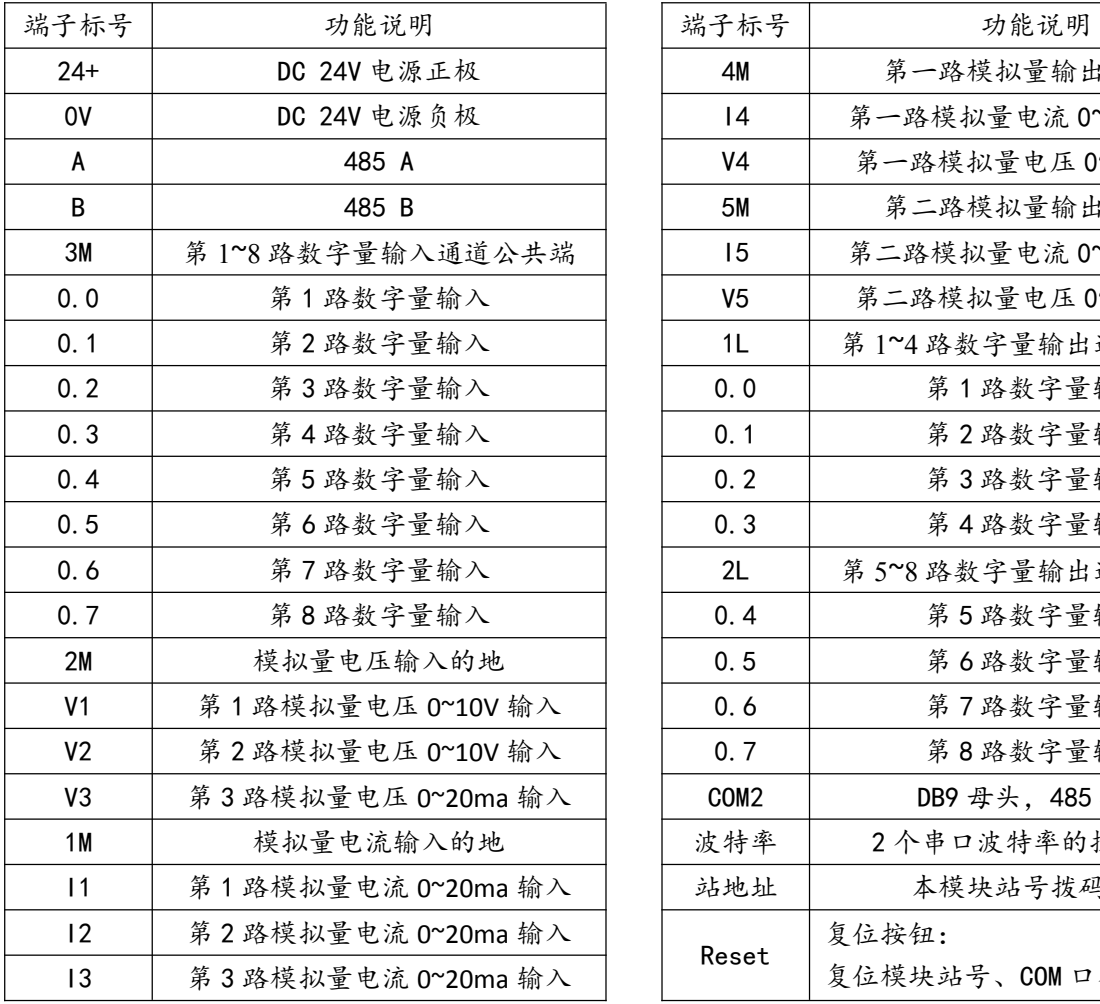

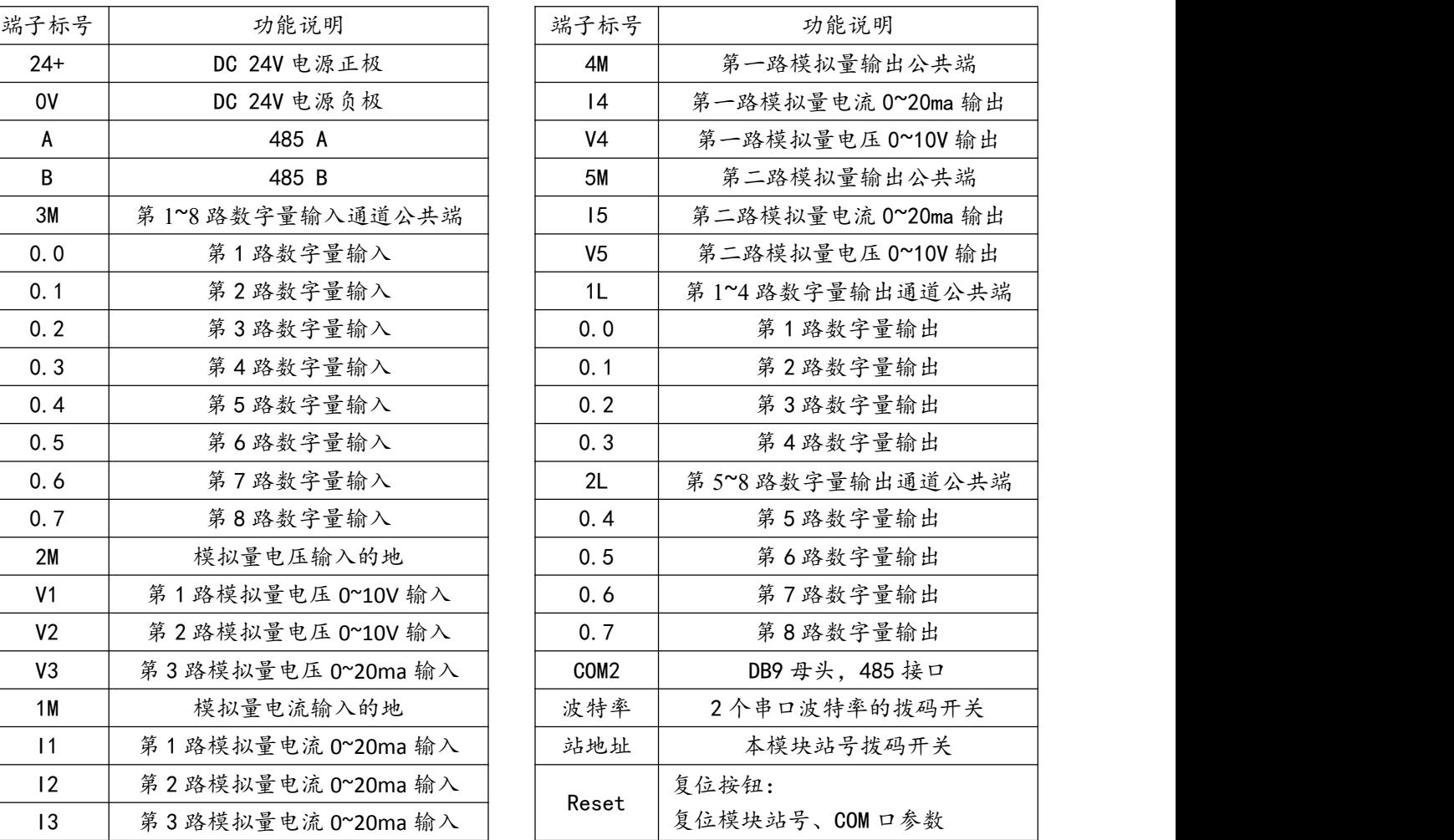

# <span id="page-7-1"></span>2.2.2、指示灯说明:

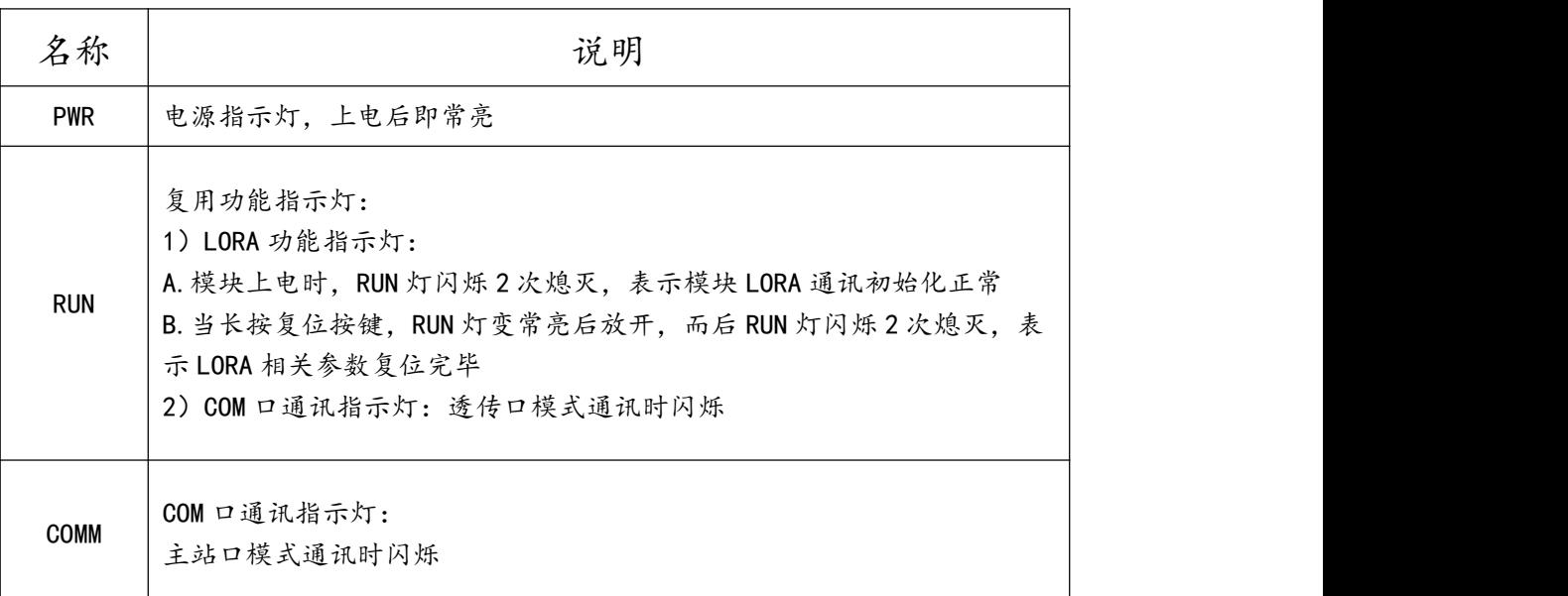

### <span id="page-8-0"></span>2.2.3、COM2 口(DB9 母头)引脚定义

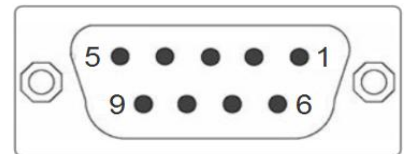

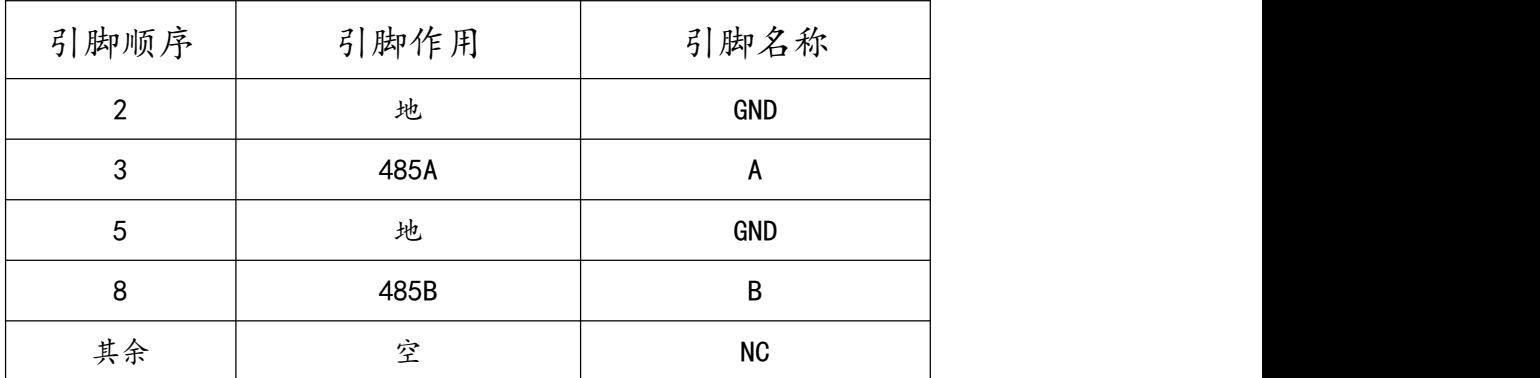

<span id="page-8-1"></span>2.2.4、数字量输入信号说明:

输入信号支持正电/高电或负电/低电接入。

> 当输入为正电/高电有效时,输入公共端 3M 接电源负极,输入端子接对应的输入信号;

**▷ 当输入为负电/低电有效时,输入公共端 3M 接电源正极,输入端子接对应的输入信号。** 

<span id="page-8-2"></span>2.2.5、模拟量输入说明:

模块支持3路0~10V模拟量电压输入(V1~V3)、3路0~20ma模拟量电流输入(A1~A3), 各线制接线图可参考下图。

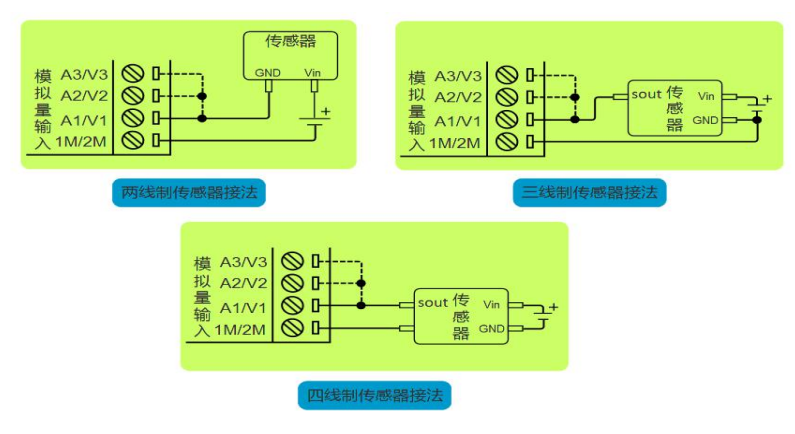

注:图中虚线连接部分,表示电压/电流模拟量输入的第二、三路通道是一样的接法,但一个传感器只能选择其中一个通道输入模拟信号

东莞市艾莫迅自动化科技有限公司 <sup>6</sup>

# <span id="page-9-0"></span>**三、本机 MODBUS 寄存器地址**

# <span id="page-9-1"></span>3.1、离散量输入

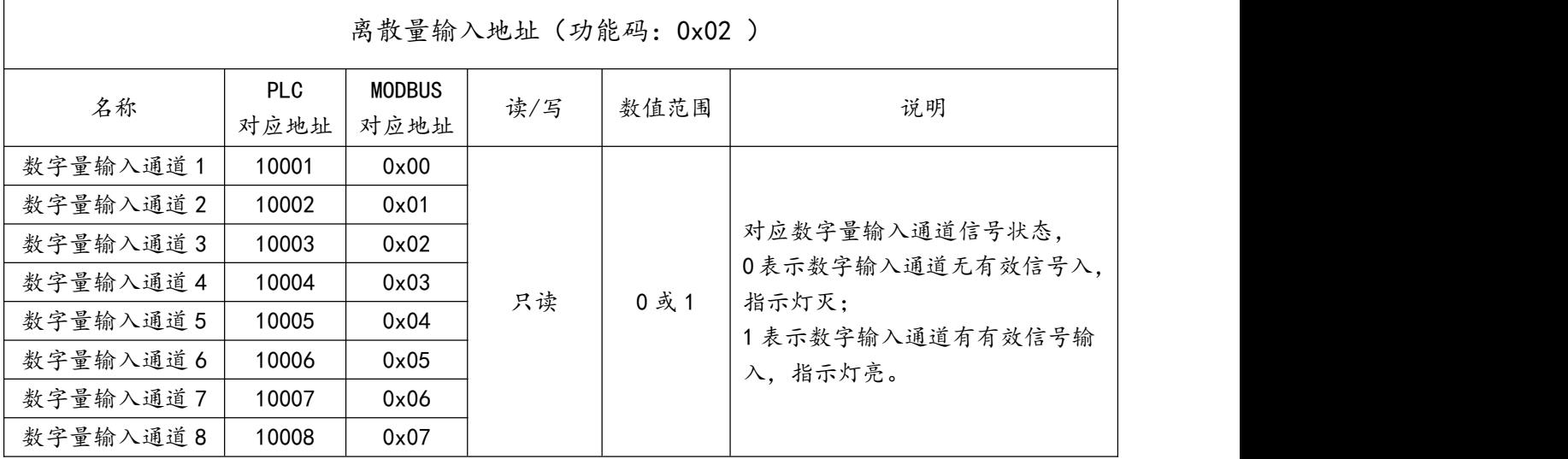

读离散量输入 ModBus RTU 报文示例 (0x02 功能码):

发送 MODBUS RTU 报文读取本机的 1~8 输入通道状态,示例中输入通道 1、3、6、8 有效。

请求报文(16 进制): 01 02 00 00 00 08 79 CC

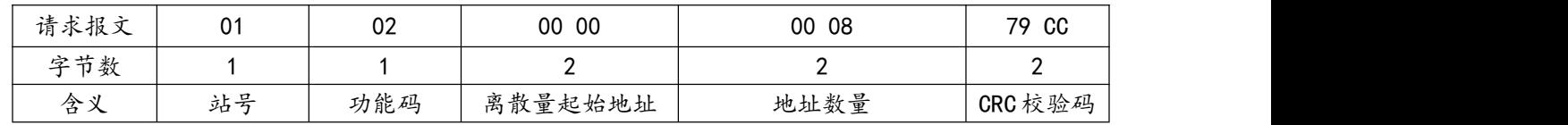

应答报文(16 进制): 01 02 01 A5 61 F3

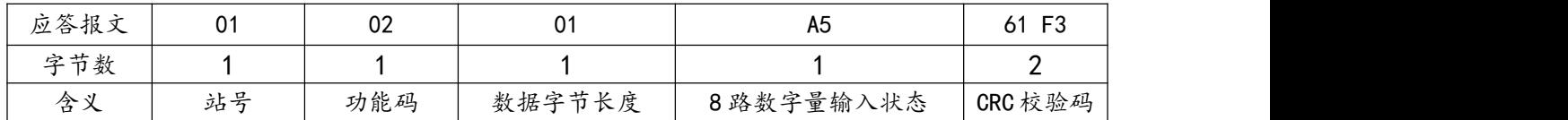

应答报文中的 8 路数字量输入状态值 A5,对应 8 位二进制数:1010 0101,1 表示输入 信号有效, 指示灯亮;0 表示无有效输入信号, 指示灯灭;从高 bit 位到低 bit 位依次对应数 字输入 8-1 通道,则此时 1、3、6、8 输入状态有效,指示灯亮,其余无有效输入,指示灯灭。

## <span id="page-10-0"></span>3.2、输出线圈

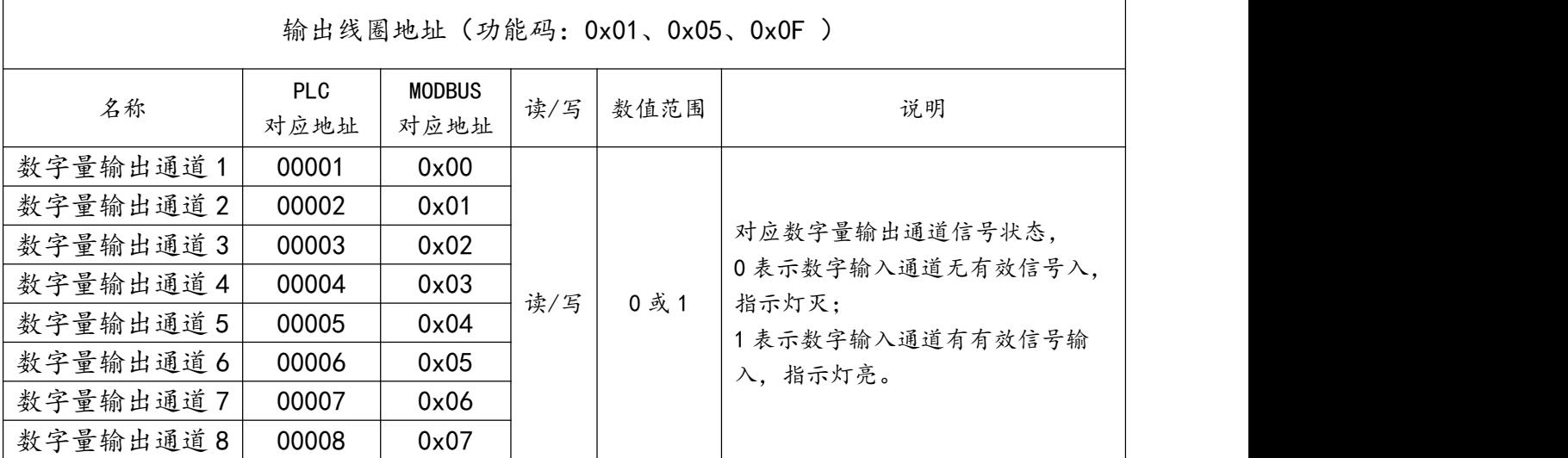

1)读输出线圈 ModBus RTU 报文示例 (0x01 功能码):

发送 MODBUS RTU 报文读取本机的 1~8 输出通道状态,示例中输入通道 1、3 有效。

请求报文(16 进制): 01 01 00 00 00 08 3D CC

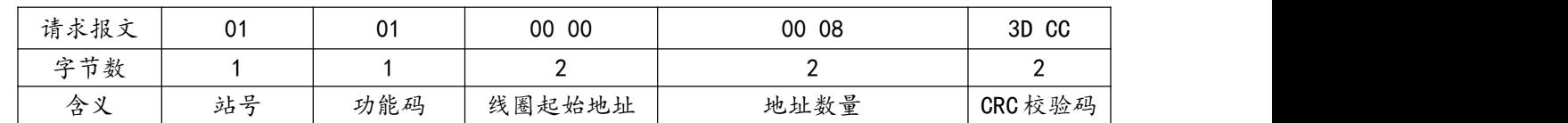

应答报文(16 进制): 01 01 01 05 91 8B

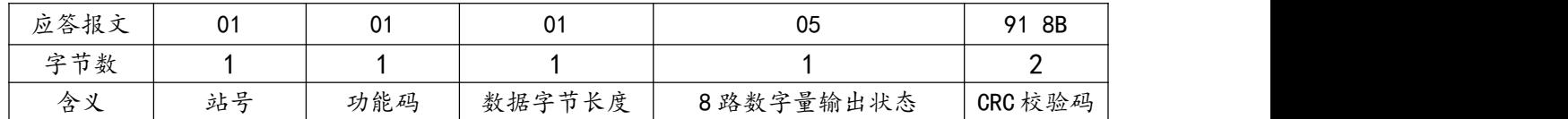

应答报文中的 8 路数字量输出状态值 05,对应 8 位二进制数:0000 0101,1 表示输出 通道闭合, 指示灯亮;0 表示输出通道断开, 指示灯灭; 从高 bit 位到低 bit 位依次对应数字 输入 8-1 通道,则此时 1、3 数字量输出通道闭合,指示灯亮,其余通道断开,指示灯灭。 2)写单个输出线圈 ModBus RTU 报文示例 (0x05 功能码):

发送 MODBUS RTU 报文写本机的单个输出线圈状态,示例中通过报文使通道 7 闭合。

### 请求报文(16 进制): 01 05 00 06 FF 00 6C 3B

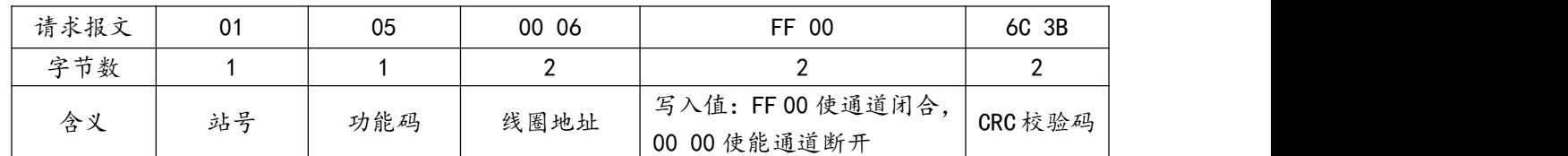

应答报文(16 进制): 01 05 00 06 FF 00 6C 3B

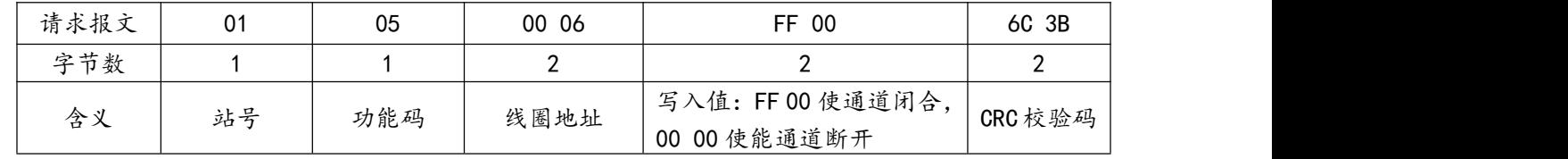

3)批量写多个输出线圈 ModBus RTU 报文示例 (0x0F 功能码):

<span id="page-11-0"></span>发送 MODBUS RTU 报文写本机的多个输出线圈状态,示例中通过报文使通道 1、3、8 闭合。

请求报文(16 进制): 01 0F 00 00 00 08 01 85 3F 36

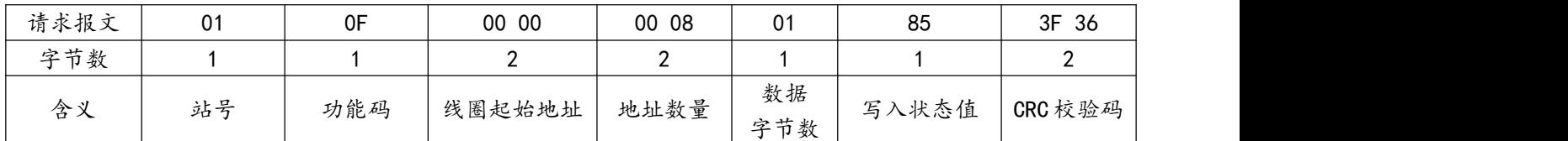

应答报文(16 进制): 01 0F 00 00 00 08 54 0D

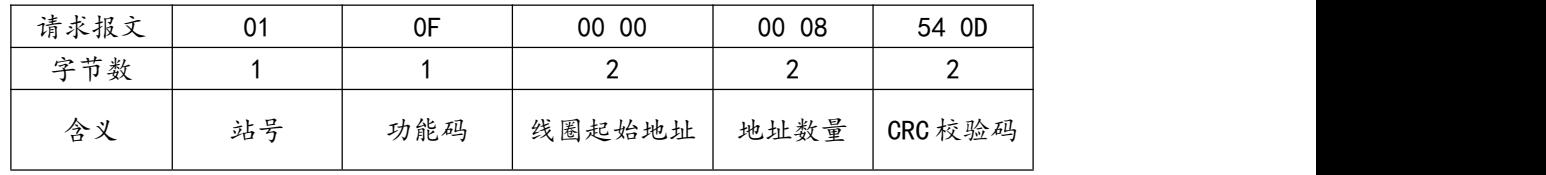

# 3.3、输入寄存器地址

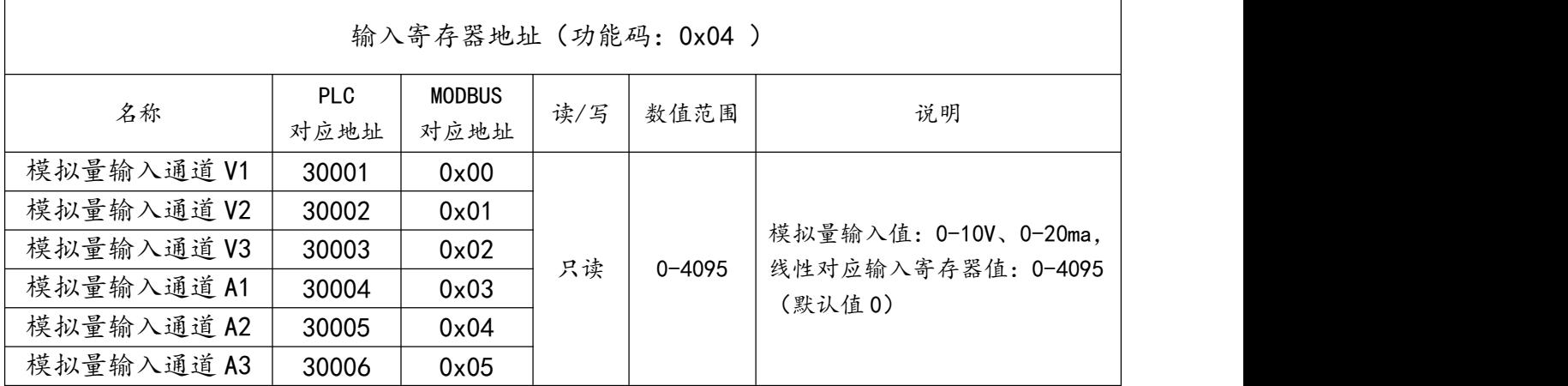

读输入寄存器 ModBus RTU 报文示例 (0x04 功能码 ) :

#### 发送 MODBUS RTU 报文读本机的模拟量输入通道数值,示例中模拟量 V1 通道输入 10V。

请求报文(16 进制): 01 04 00 00 00 06 70 08

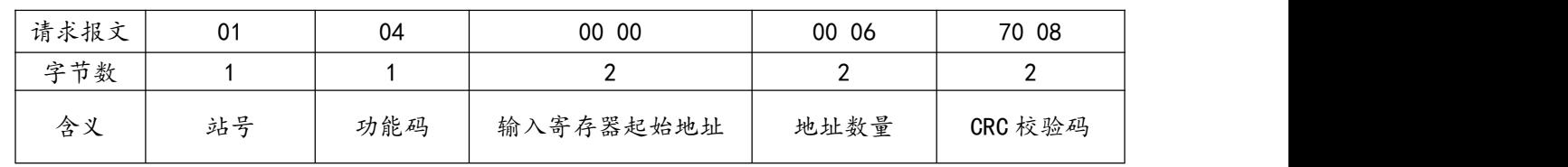

应答报文(16 进制): 01 04 0C 0F FF 00 00 00 00 00 00 00 00 00 00 B2 B4

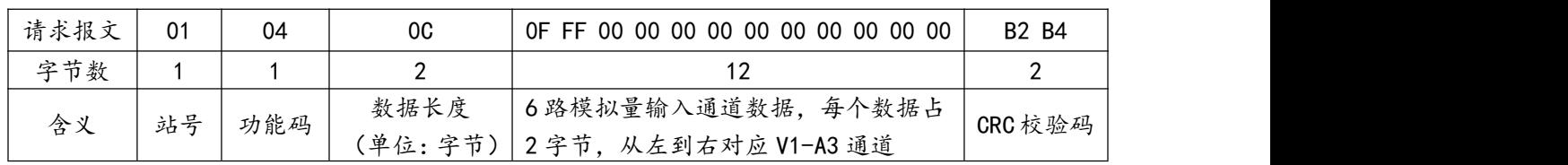

# <span id="page-12-0"></span>3.4、保持寄存器地址

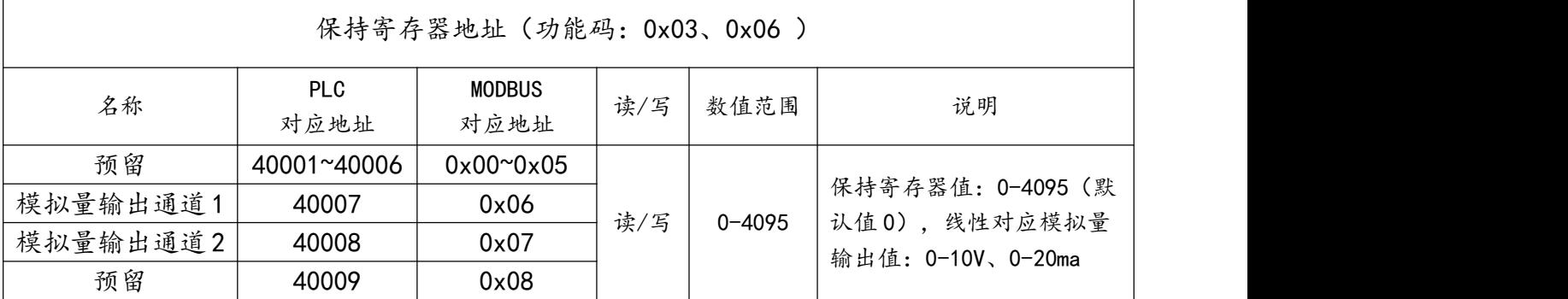

1) 读保持寄存器 ModBus RTU 报文示例 (0x03 功能码):

发送 MODBUS RTU 报文读本机的模拟量输出 1 通道数值, 示例中模拟量输出 10V 或 20Ma。

请求报文(16 进制): 01 03 00 06 00 01 64 0B

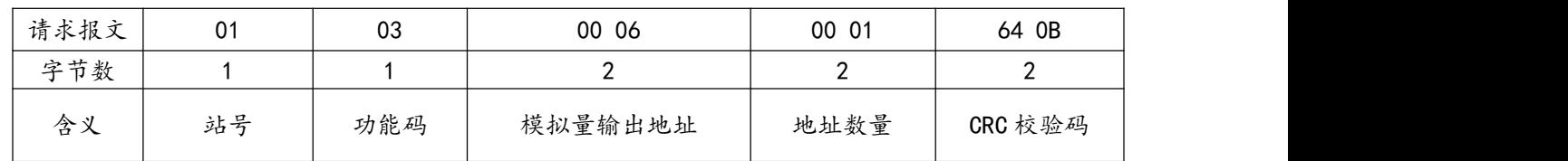

### 应答报文(16 进制): 01 03 02 0F FF FD F4

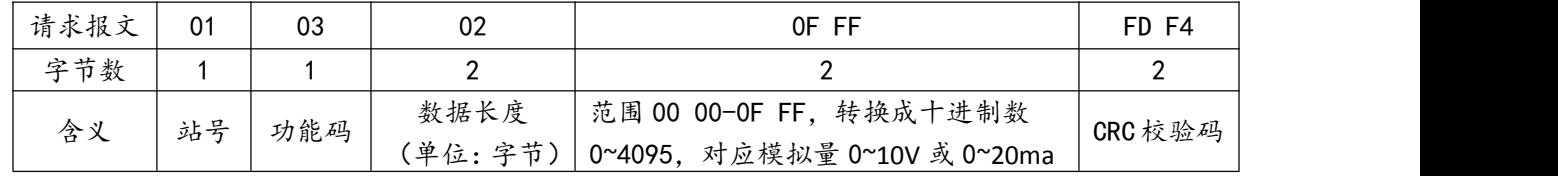

2)写单个保持寄存器 ModBus RTU 报文示例 (0x06 功能码):

发送 MODBUS RTU 报文读本机的模拟量输出 1 通道数值,示例中模拟量输出 10V 或 20Ma。

请求报文(16 进制): 01 06 00 06 0F FF 2C 7B

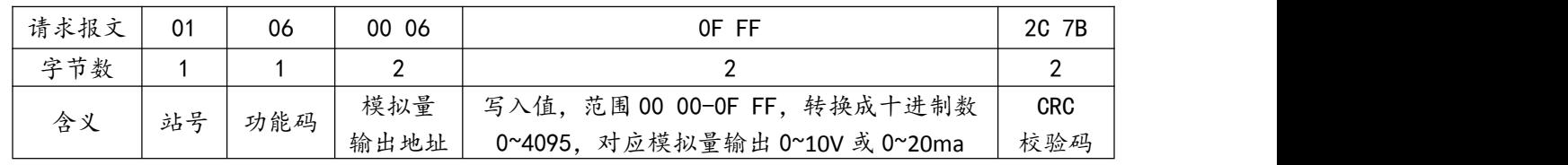

应答报文(16 进制): 01 06 00 06 0F FF 2C 7B

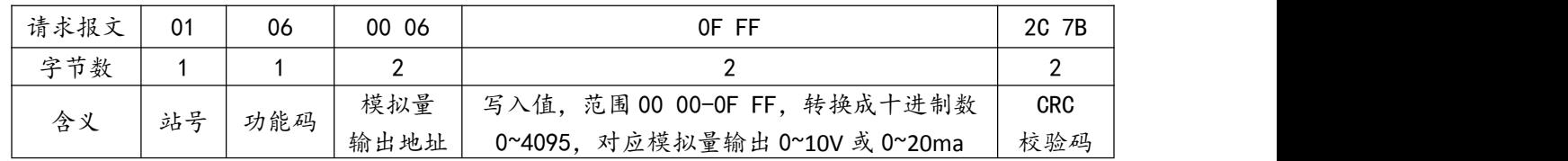

## <span id="page-13-0"></span>**四、快速入门**

LORA-MODBUS-IO8R-A 模块的特点在干主站可通过 LORA 无线透传通讯, 减少主站和 模块之间的 485 走线;而主站口模式通过 485 串口线连接模块, 通常用于配置模块的相关参 数或短距离监控调试模块作为辅助功能。一般的使用步骤有:

**步骤 1**:使用**准备**

A.材料:至少需要 1 台本模块和 1 台 LORA 模块及其天线, DC24V 电源, 485 通讯双绞线, USB 转 485 串口线等。

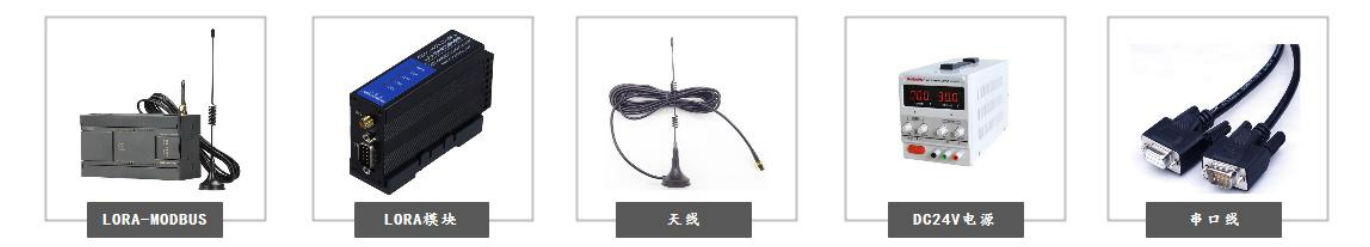

**B.**用户应提前知晓连接模块的主站的串口参数为多少,如果用户设备串口参数与模块默认参数 "9600、1、8、None"不一致,即进行第 2)步操作,一致时即尝试第 4)步通讯测试。

#### **步骤 2**:参数配置

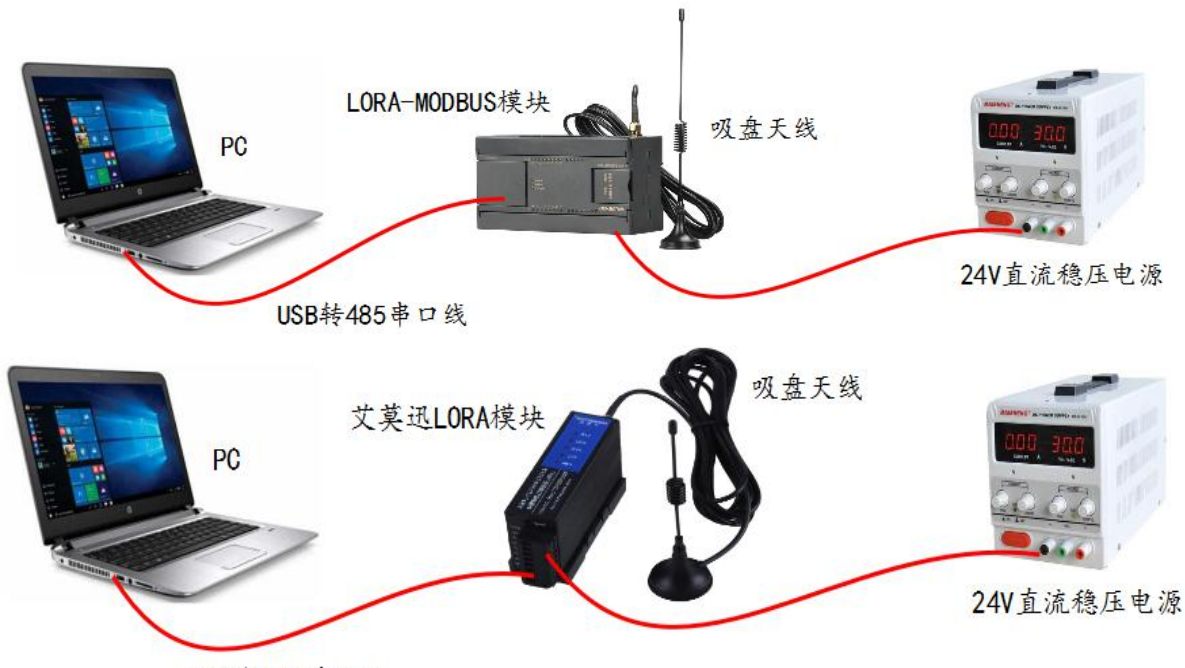

USB转485串口线

将电脑用 USB 转 RS485 线依次连接本模块、LORA 模块, 通过配置工具进行相关参数配 置(出厂默认主站口模式下方可配置参数,参数配置在断电重启后生效),主要的配置内容有:

A.根据与模块无线通讯的 MODBUS RTU 主站, 或连接模块串口的总线中的其他从站, 设 定本模块对应串口通讯参数,确保同一个与模块串口相关的主从站参数一致。

**B.**将用于与本模块进行无线通讯的 LORA 模块的参数,通过 LORA 配置工具设定与本模块 匹配,主要包括无线收发频率、串口参数的匹配,具体的匹配注意事项请参考第 7 章节。

**C.**设定本模块串口模式为LORA透传口,即将模块从COM口485直接连接的是MODBUS RTU 主站(主站口模式),变为模块 COM 口连接的是总线中的从站,即通过 LORA 无线与 模块通讯的 MODBUS RTU 主站,可与本模块及连接模块 COM 口的总线中的从站通讯 (透 传口模式)。

**步骤 3**: 通讯测试

模块参数设置 OK 后,进行通讯测试:

**①**如果用户设备在工程测试人员附近,可将模块直接接上设备检验通讯情况。

**②**通过 LORA 无线通讯的,可以通过 2 条 USB 转 485 串口线,一条连接本模块的任意 COM 口,一条连接与其配对使用的 LORA 模块的 485 口,然后使用串口调试助手发送任意 数据,如果两个模块之间通讯正常,发送什么即接收什么,如下图所示:

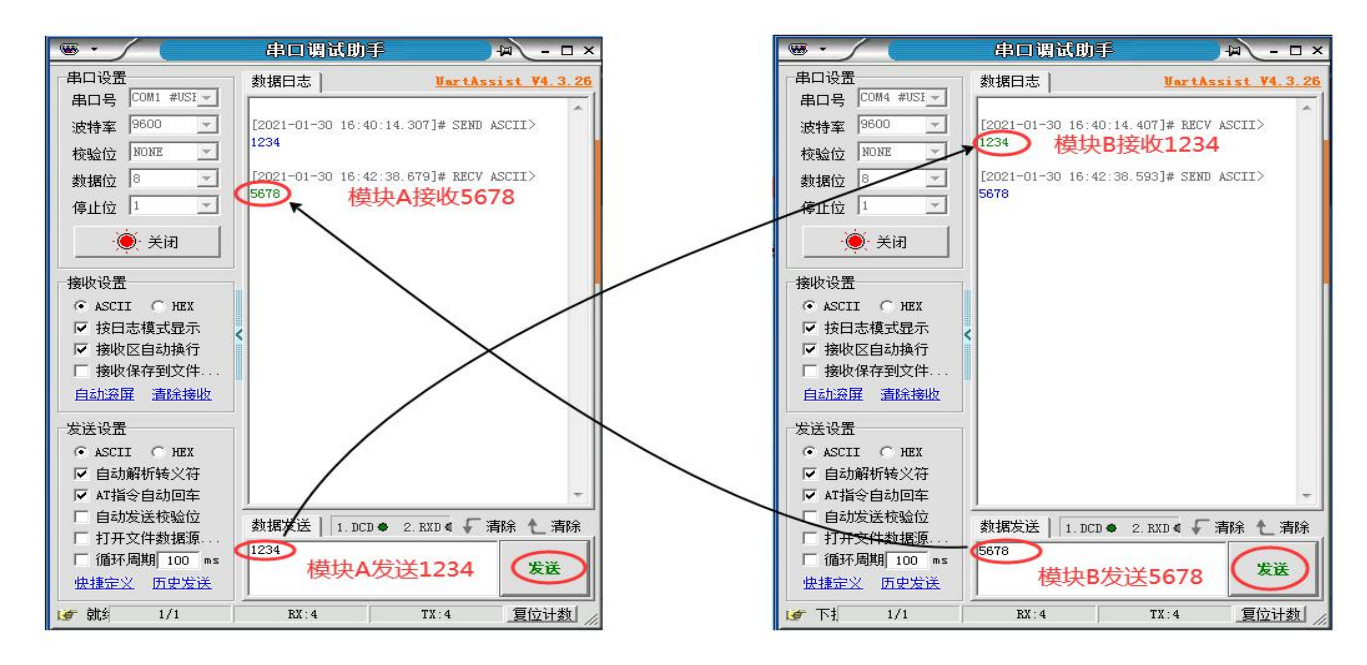

#### **说明**:

②方法只能保证模块之间通讯正常,不一定保证安装到设备上通讯正常。

实际通讯情况有时需要工程技术人员结合现场情况调整,若通讯不成功,继续步骤 2 调整 模块相关参数,并确认串口模式为主站口,建议用户测试两个模块可通讯后,再进行现场安装。 **步骤 4**:产品安装

安装时天线安装高度尽可能高于地面 2 米, 周围较少或无障碍物。

若实际安装过程中,设备通讯不上,但是步骤 3 通讯测试又是成功的,此时应适当缩短设 备之间的通讯距离,或调整安装位置,或者适当降低模块空中波特率(参考章节 6.3 空中波特 率说明,然后回到步骤 2 设置参数)。

### <span id="page-16-0"></span>**五、产品功能**

### <span id="page-16-1"></span>5.1、开关量、模拟量采集控制功能

本模块开关量采集控制的功能,可以支持采集按钮开关、接近开关等开关量信号状态,控制电磁 阀、接触器、指示灯、报警器等开关量。

支持采集温湿度传感器、压力传感器、CO<sup>2</sup>浓度传感器、液位传感器等符合模块采集范围( 0~10V , 0~20ma)的模拟量信号,可输出模拟量作用于气动调节阀、变频器等(如 1.3 章节中图片)。

#### <span id="page-16-2"></span>5.2、串口功能

本模块两个串口为 485 口, A、B 端子为 COM1, DB9 母头为 COM2, 两个串口通用不独立。

模块有 2 种串口模式,一种为与模块串口通过 485 线连接的设备为 MODBUS RTU 通讯主站,在 此该串口模式叫做"主站口模式"。

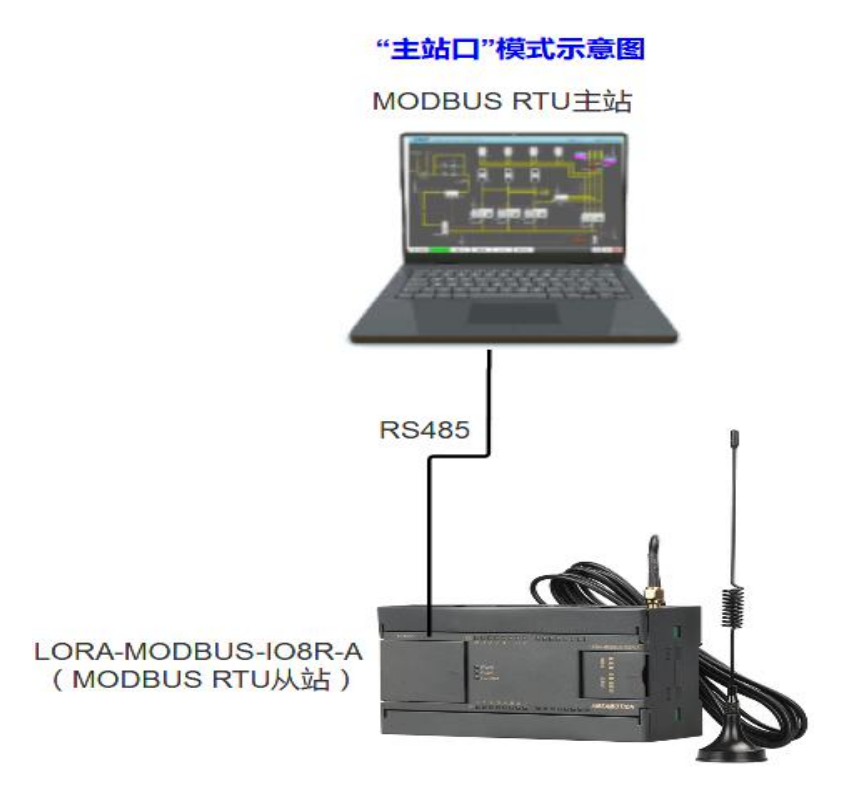

另一种为模块串口通过 485 线连接的是和模块同一总线上的从站设备,而 MODBUS RTU 主站通 过模块自带的 LORA 无线透传功能与本模块及总线上从站通讯,在此该串口模式叫做"(LORA)透 传口模式"。

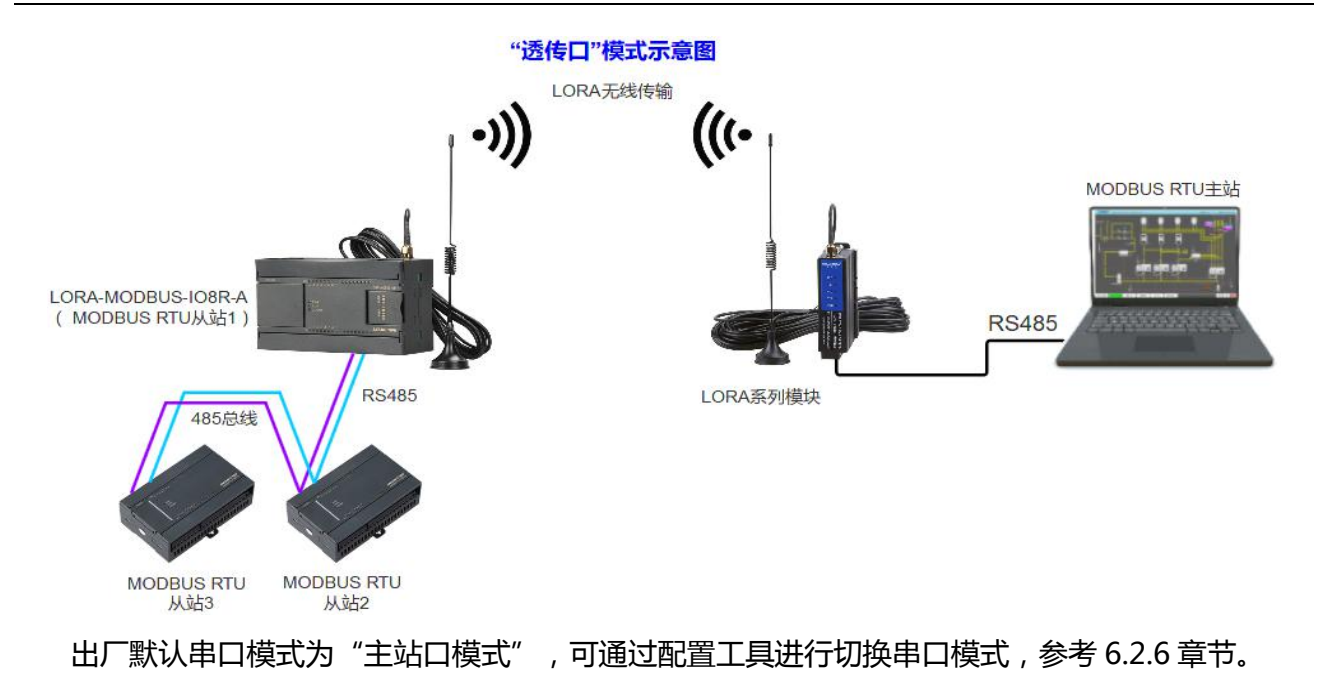

# <span id="page-17-0"></span>5.3、修改总线错误模式

总线错误的判断功能主要用于在连接本模块的通讯出现总线错误后,决定本模块的所有数字量输 出状态时继续保持,或是复位为关断状态。

模块支持 MODBUS RTU 及 LORA 通讯,即支持 1 路通过 485 串口、1 路通过 LORA 通讯连接本 模块的 2 个 MODBUS RTU 主站访问模块, 当以上 2 路连接中至少一路连接本模块的通讯正常时, 总 线通讯即正常;当 485 串口或者 LORA 连接本模块通讯的这两个 MODBUS RTU 主站无一个成功连接 并超过一定时间时,总线通讯即判断错误复位。

用户可通过"艾莫迅 MODBUS 调试工具"设置总线错误模式(复位或保持)、总线错误 判定时间(阀值), 具体操作请参考章节 6.2.4 内容。

# <span id="page-18-0"></span>5.4、按键恢复出厂设置功能

在模块上电时,按住复位按钮直到 RUN 灯变常亮后松开按钮,RUN 灯闪烁 2 次后熄灭(如有通 讯会连续闪烁),再将模块断电至少 3S 后上电, 模块即恢复出厂参数, 如下表。

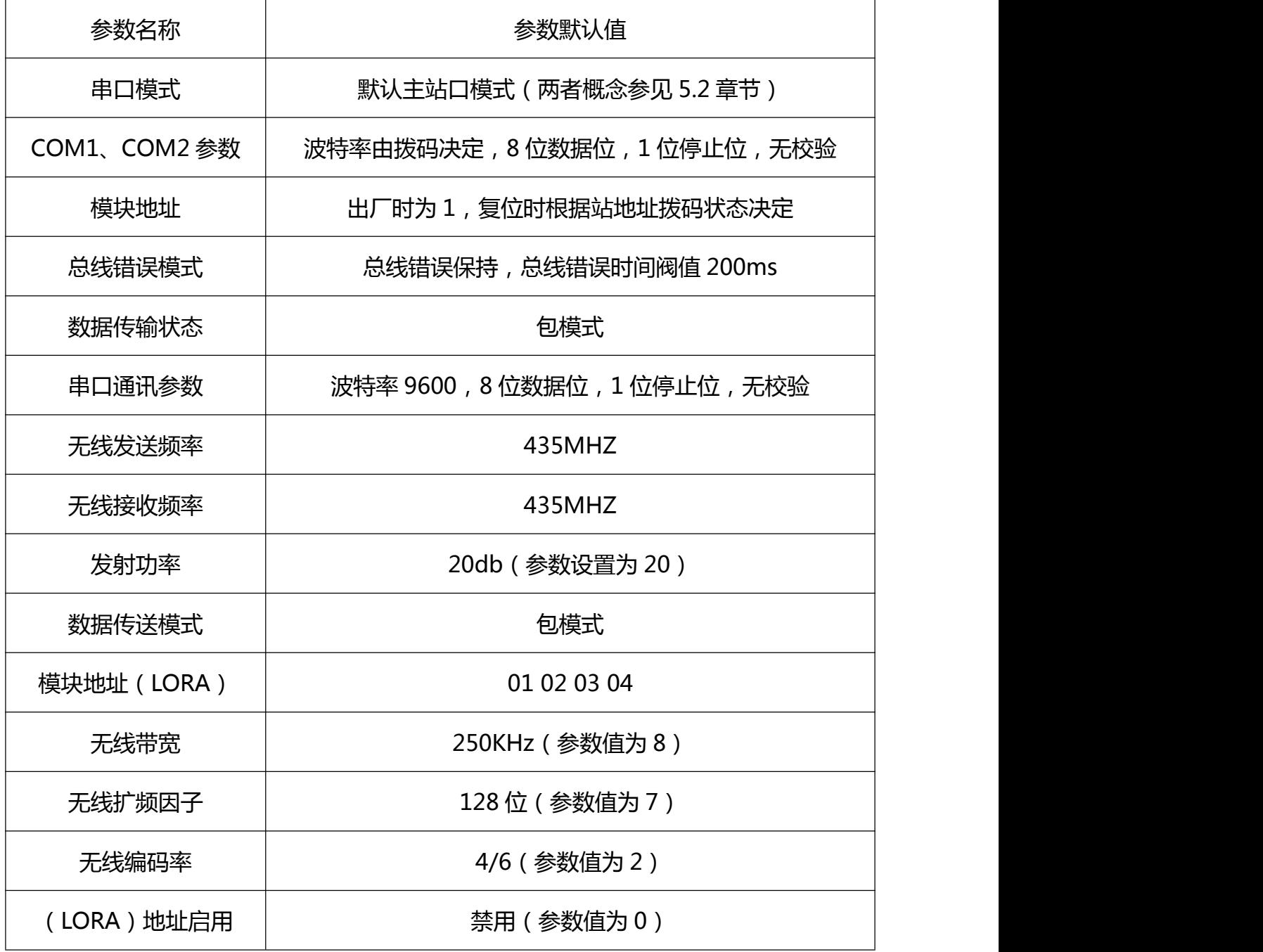

# <span id="page-19-0"></span>**六、参数配置说明**

本章节针对 LORA-MODBUS-IO8R-A 的参数配置进行介绍,用户可选择艾莫迅 MODBUS 调试 工具 (有时需要结合 DIP 拨码开关), 以实现相应功能需求。

# <span id="page-19-1"></span>6.1、无线参数说明

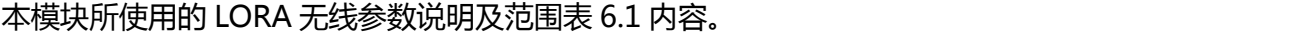

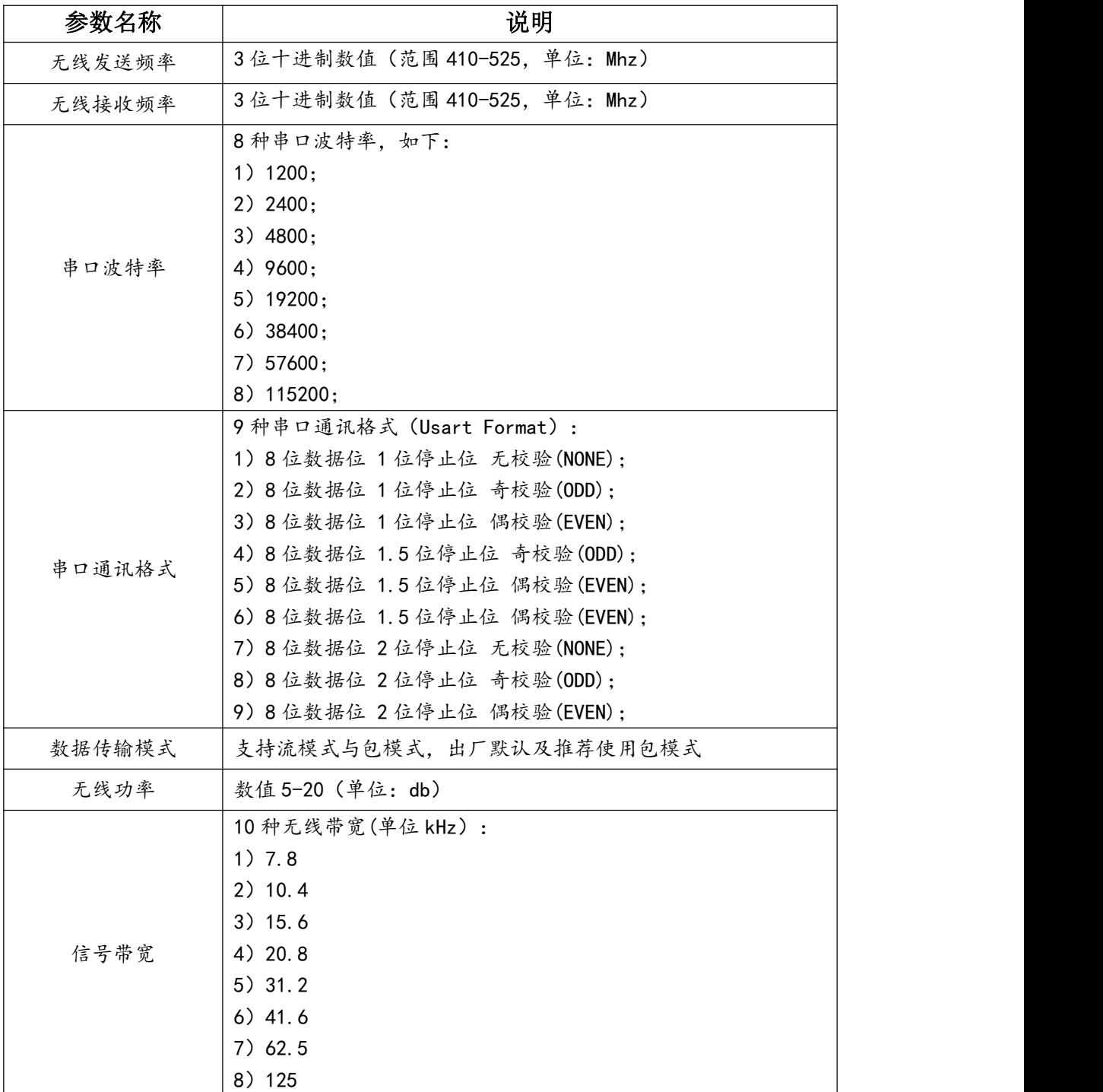

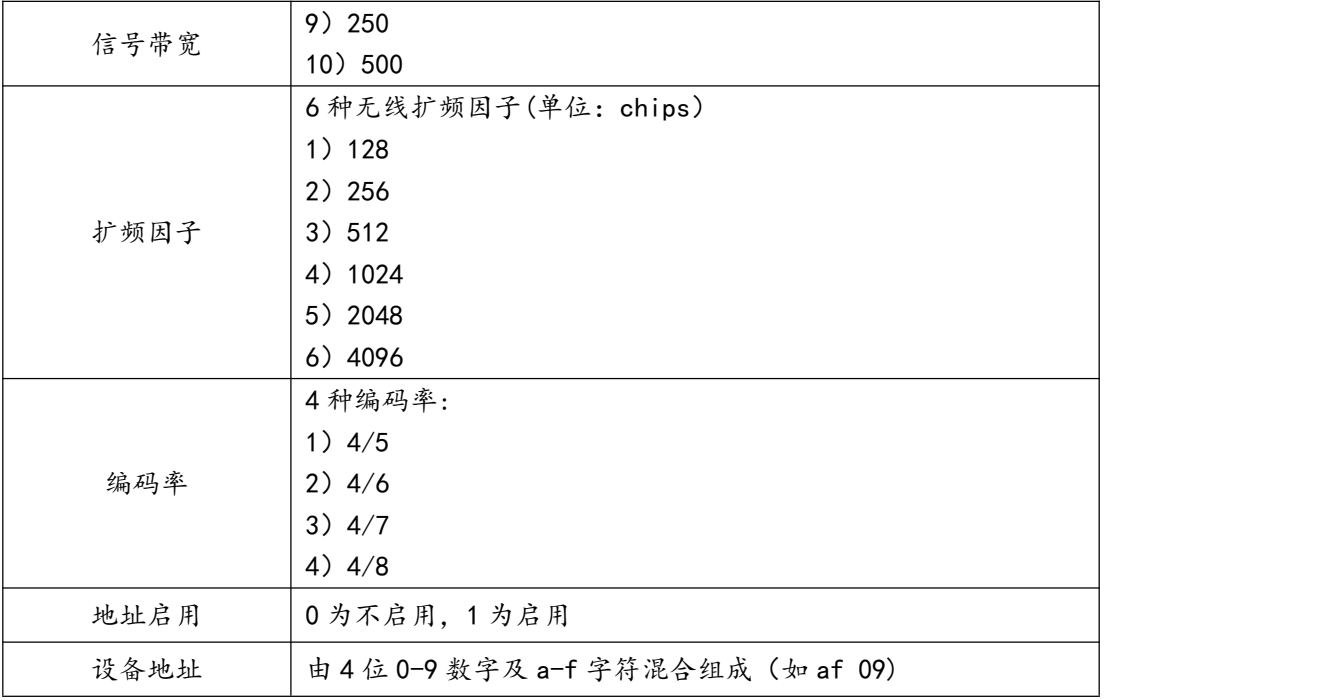

表 6.1 LORA 无线参数

### <span id="page-20-0"></span>6.2、使用"艾莫迅 LORA-MODBUS 调试工具"配置

## <span id="page-20-1"></span>6.2.1、配置前准备

- 使用 USB 转 485 串口线连接模块 COM 口 ( 应连接从站串口,出厂为 COM2 口 ) 和电脑
- 将 DC 24V 外部电源接入模块并通电,通电前请检查电源正负极是否连接正确
- 到艾莫迅官网-资料下载-调试工具中下载"LORA-MODBUS 模块配置工具"

#### <span id="page-20-2"></span>6.2.2、调试工具的连接步骤

艾莫迅 LORA-MODBUS 调试工具的使用(配置或调试功能)与其他上位机一样,需要建立上位 机与模块的通讯,请按照以下步骤进行配置工具的连接:

A. 打开配置工具, 在"模块型号"栏选择"MODBUS-8IO6AI2AO"(如果是只有 1 路模拟量输 出的模块,只写入模拟量输出通道 0 即可)

- B. 选择串口号, 即连接模块的 USB 转 485 串口线在电脑设备管理器中的端口号
- C. 选择波特率、校验位、数据位、停止位,应与模块当前参数一致,一般默认无需选择
- D. 填写模块地址 (1~127), 出厂时本模块地址为 1

E. 点击开始扫描按钮,成功连接后按钮文字变为停止扫描,其上边通讯状态图标颜色将由蓝色变 为红色提示"已连接"

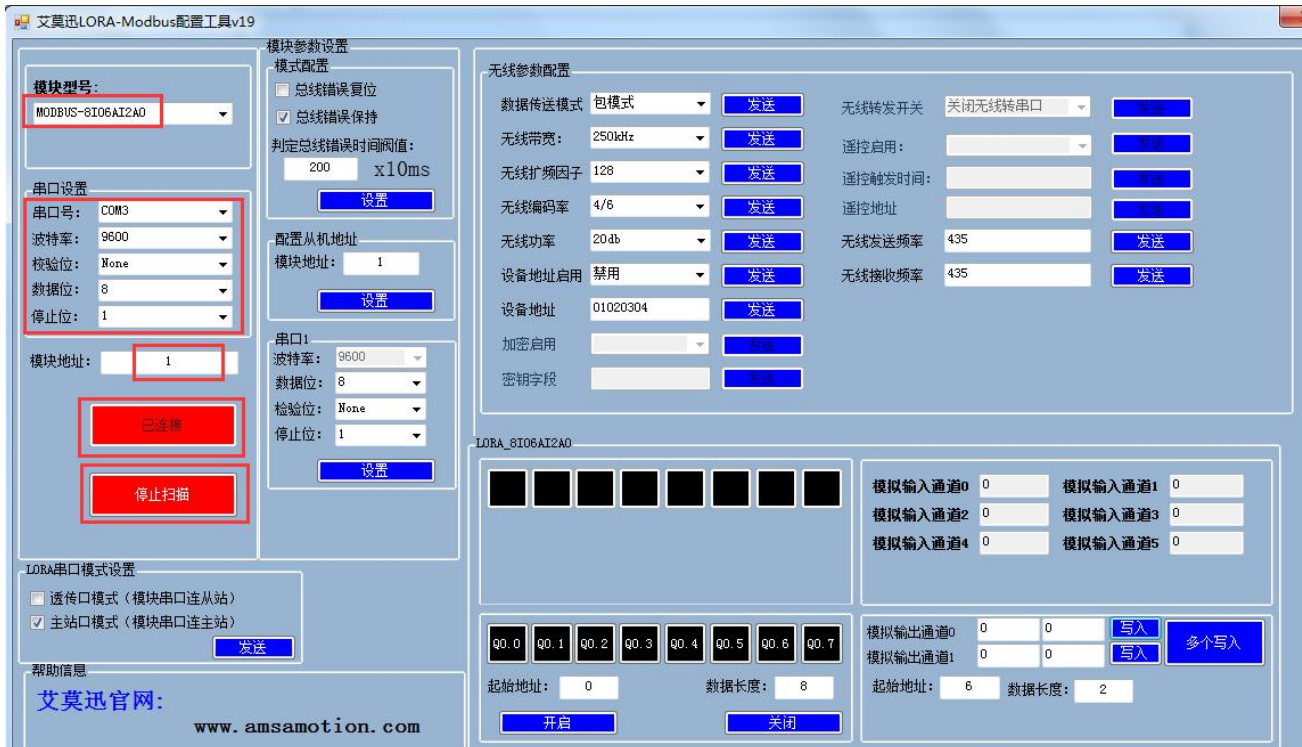

### <span id="page-21-0"></span>6.2.2、修改 COM 口参数

# > COM 口的通讯参数说明

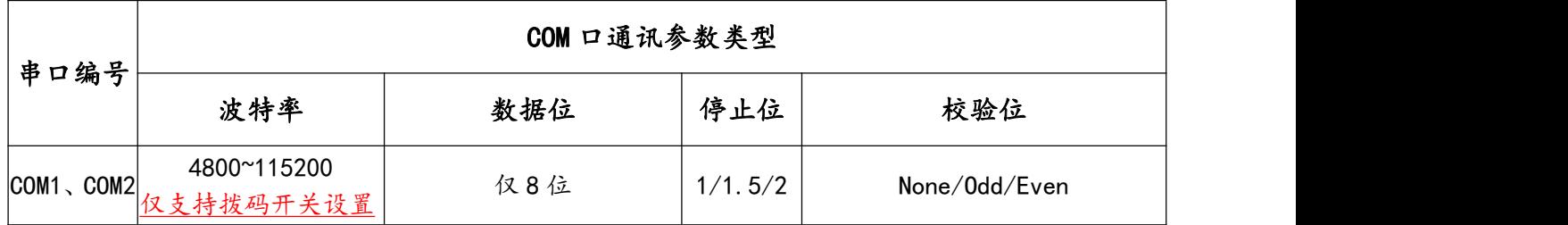

COM 口的波特率设置

2 个 COM 的波特率由模块上的 "波特率" 拨码开关状态决定, 注意当模块上电时调整拨码状态时, 需将模块断电至少 3S,再上电方可生效。具体关系可见下表(出厂时所有拨码为 OFF)。

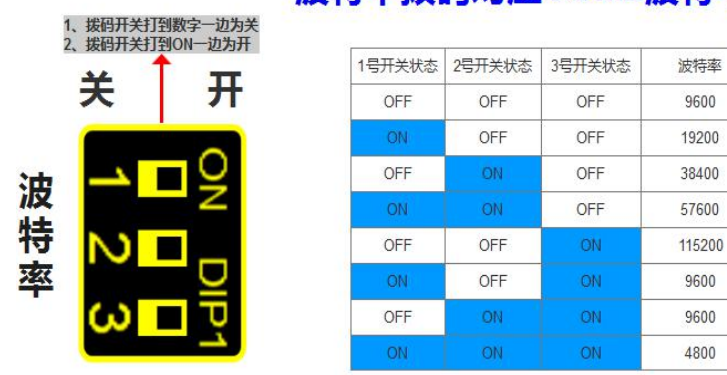

# 波特率拨码对应COM2波特率对应表

### COM 口参数设置说明(除波特率、数据位外)

如下图所示,在"RS485 通讯配置"区域,从校验位或停止位下拉清单中选择对应串口通讯参数 后,点击下方同一垂直线位置的"设置"按钮,再将模块断电至少 3S 后上电,新设置串口参数即生效。 □ 共营用LOPA Modbite配置工具:40 ī

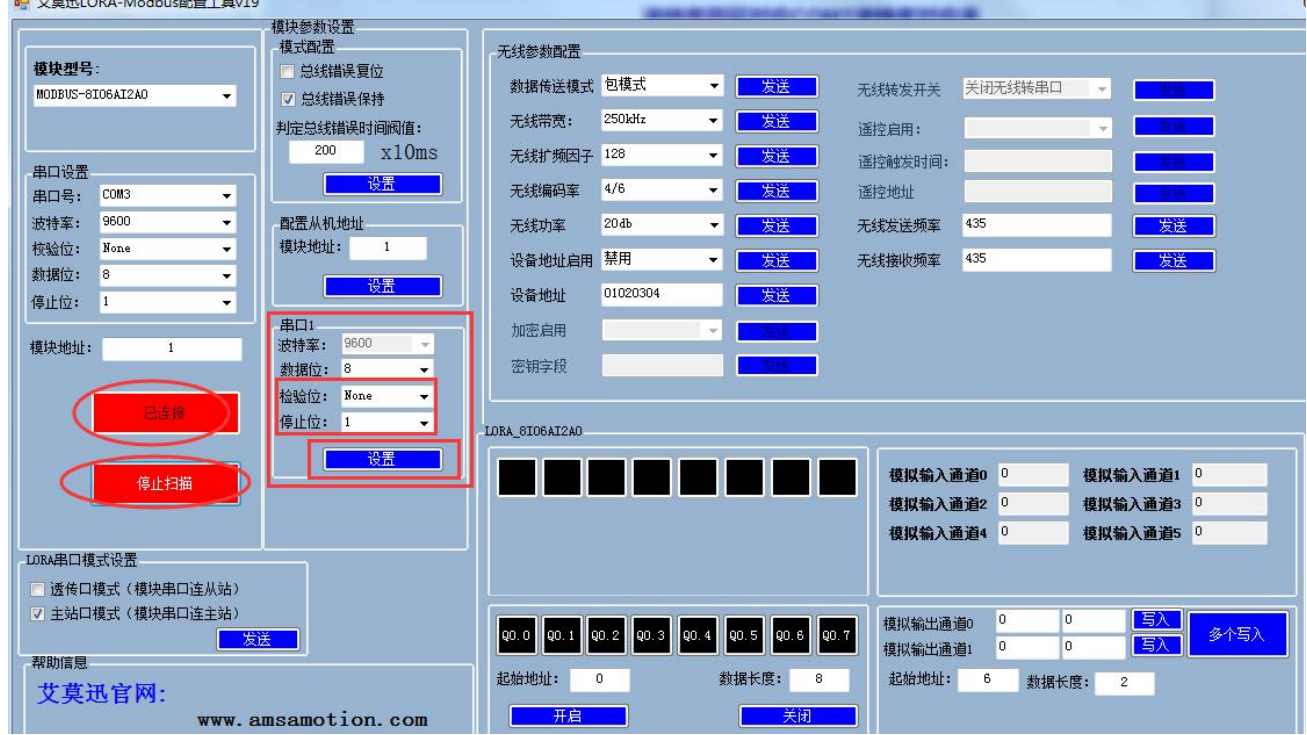

#### <span id="page-23-0"></span>6.2.3、修改本机地址

#### ▶ 设置 1~32 站号

修改站号的范围在 1~32, 必须通过调整模块上"站地址"拨码开关的状态设置, 注意当模块上电 时调整拨码状态时,需将模块断电至少 3S,再上电方可生效。具体对应关系如下表中所示(出厂时所 有拨码为 OFF)。

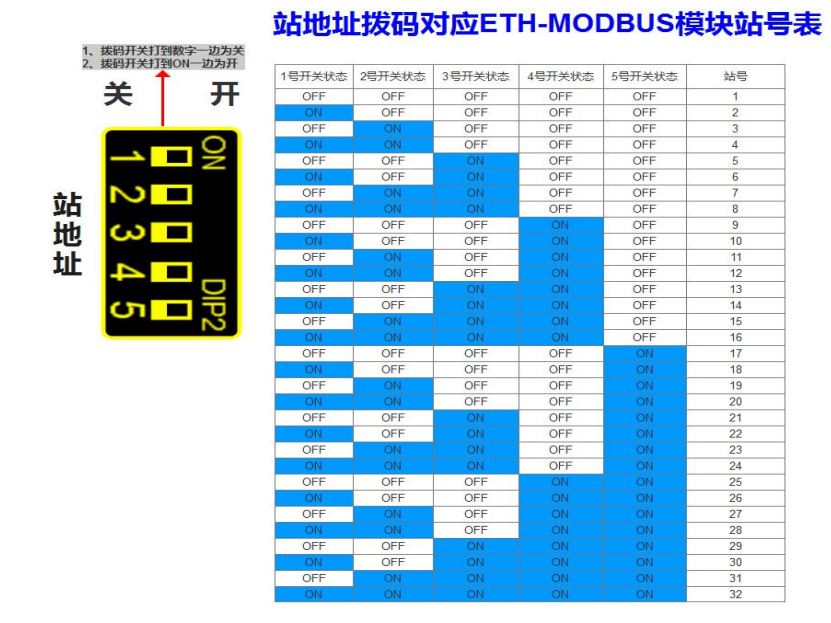

#### ▶ 设置 33~127 站号

本模块可设置的最高站号为 127, 当"站地址"拨码开关的所有状态为 ON 时 (即设置前模块站 号为 32),方可通过调试工具给模块设置 33~127 之间的站号。

如下图所示,在"配置从机地址"区域填写所需设置的模块地址后,点击右方同一水平线位置的 "设置"按钮,再将模块断电至少 3S 后上电, 新设置模块地址即生效。

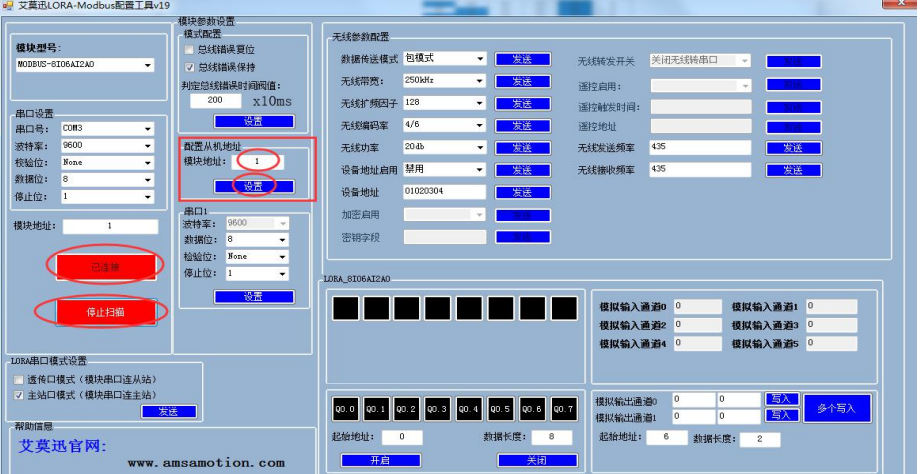

#### <span id="page-24-0"></span>6.2.4、修改总线错误模式

如下图所示,在"模式配置"区域,根据需求进行总线错误复位或者总线错误保持的勾选, 以及在判定总线错误时间阀值(单位 10ms)处填入数值(即通过 485 串口和 LORA 访问本模块的 MODBUS RTU 主站与本模块无成功连接的时间超过这一设置数值后, 判定为总线错误), 点击"设 置"按钮,再将模块断电至少 3S 后上电,新设置的中线错误模式和判定时间即生效。

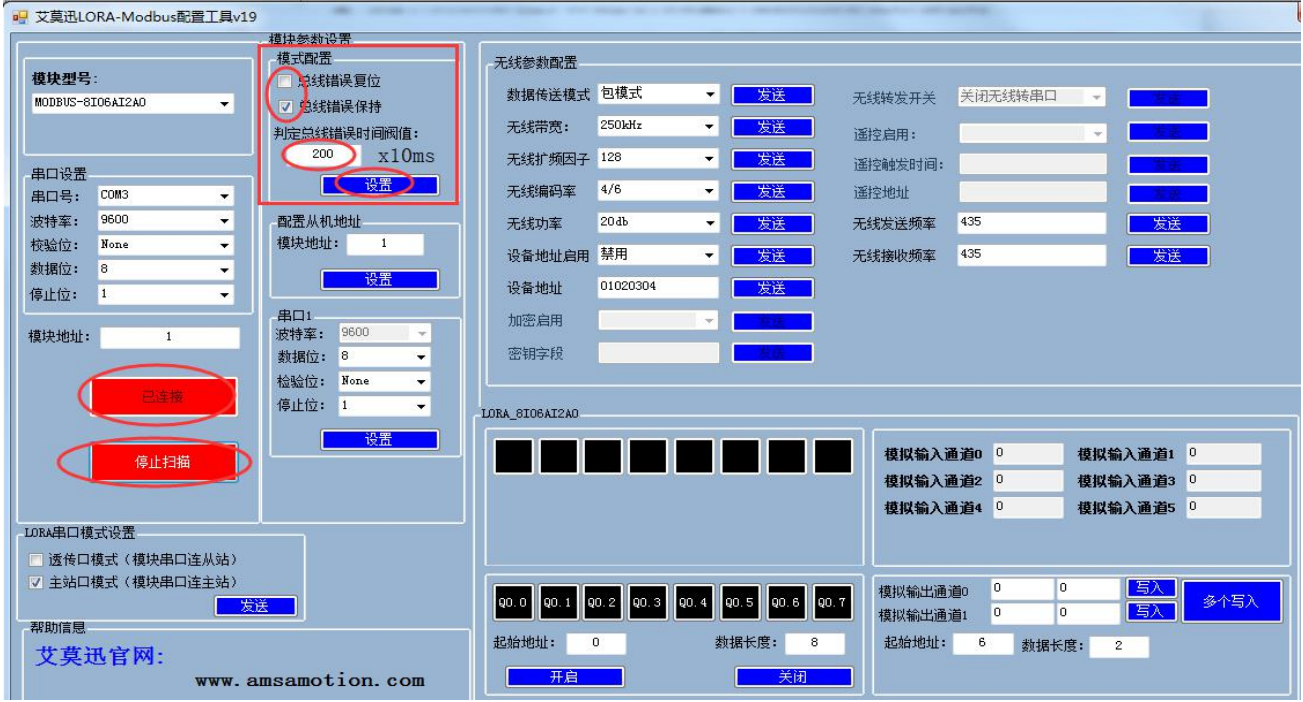

# $\bigoplus$ 注意:  $\bigoplus$  . The contract of  $\bigoplus$  . The contract of  $\bigoplus$  . The contract of  $\bigoplus$  . The contract of  $\bigoplus$  . The contract of  $\bigoplus$  . The contract of  $\bigoplus$  . The contract of  $\bigoplus$  . The contract of  $\bigoplus$  . T

出厂或者按键复位时,模式为总线错误复位,总线错误判断时间阀值为 2s 总线错误判断时间阀值设置范围为:2s**~**327.67s,设置值超出范围时默认 2ms 总线错误判定时间为持续时间,即当无连接时间未超过总线错误时间内再次连 接本模块后,判定时间待下次无连接开始从零秒计时。

<span id="page-24-1"></span>6.2.5、修改无线参数

无线参数配置主要用于设置 LORA 透传通讯的相关参数,关于相关参数的说明见 6.1 章节。

如下图所示,在"无线参数配置"区域,选择需要设置的参数框,填写所需设置参数,然后点击 对应的右方同一水平线位置的"发送"按钮,再将模块断电至少 3S 后上电, 新设置无线参数即生效。

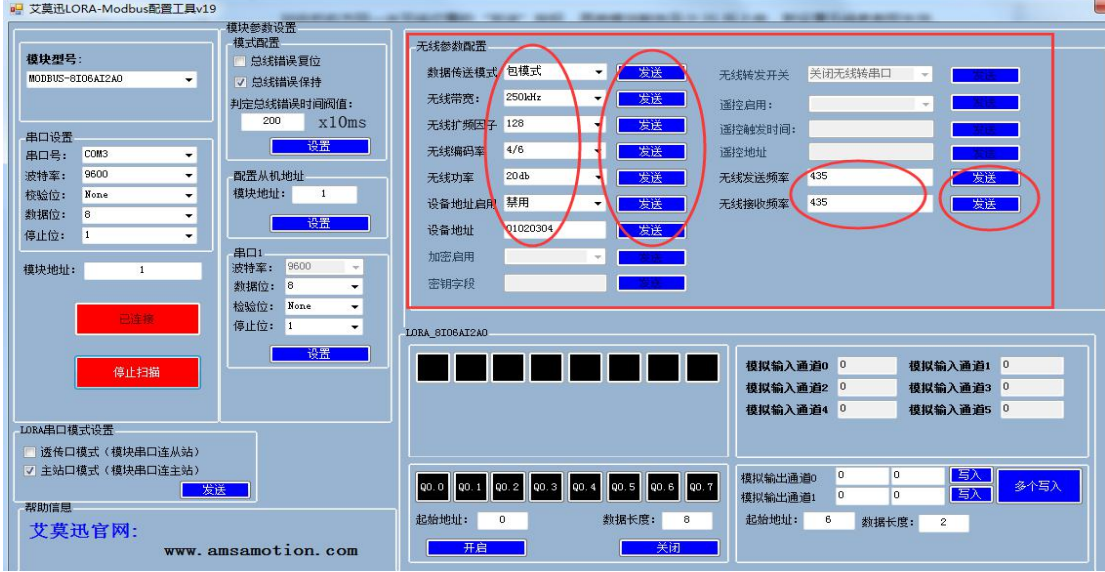

## <span id="page-25-0"></span>6.2.6、修改串口模式

如下图所示,在"串口模式设置"区域中,共两种串口模式可供选择,在对应的串口模式前的勾 选框中勾选,并点击下方的"发送"按钮,再将模块断电至少 3S 后上电,新设置串口模式即生效。

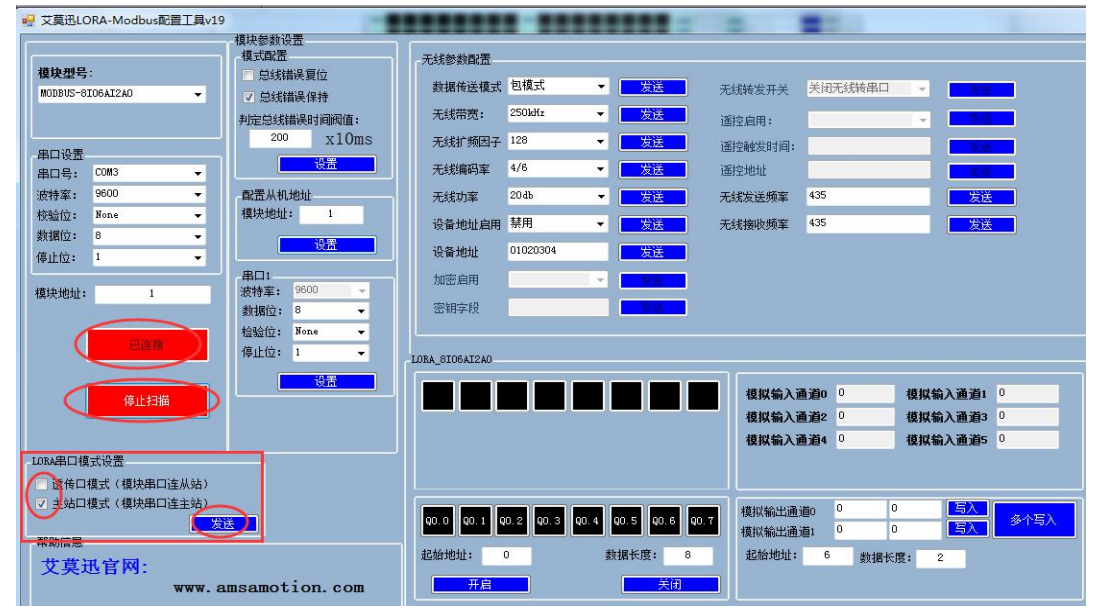

- 注意
- ◇ 由于艾莫迅 MODBUS 配置工具刚开始扫描 6 秒钟内,处于较快频率获取模块当前参数状态, 若此时 用户在选择需设置参数,未尽快点击相应设置按钮,容易恢复设置前参数导致需要重复操作。
- 以上操作(除对输入\出口的操作)均支持掉电保存,切勿频繁操作,避免损坏模块,造成工作异常。

## <span id="page-26-0"></span>6.3、空中波特率

空中波特率是带 LORA 通讯功能的模块在空中传输数据的实际速率,它由无线带宽和扩频 因子共同决定,一般规律是,扩频因子越小,无线带宽越大,空中波特率越大,接收灵敏度越 大, 最大空中波特率在 19200 左右 ( 即扩频因子为 128、带宽为 500 时), 因此用户尽可能 保证设备的串口波特率不超过最大空中波特率太多。

同时,空中波特率越小,通讯距离越远,空中波特率越大,通讯距离越短。用户在设置参 数时,应保证收发数据的两个模块的空中波特率相等,即扩频因子、无线带宽相等。

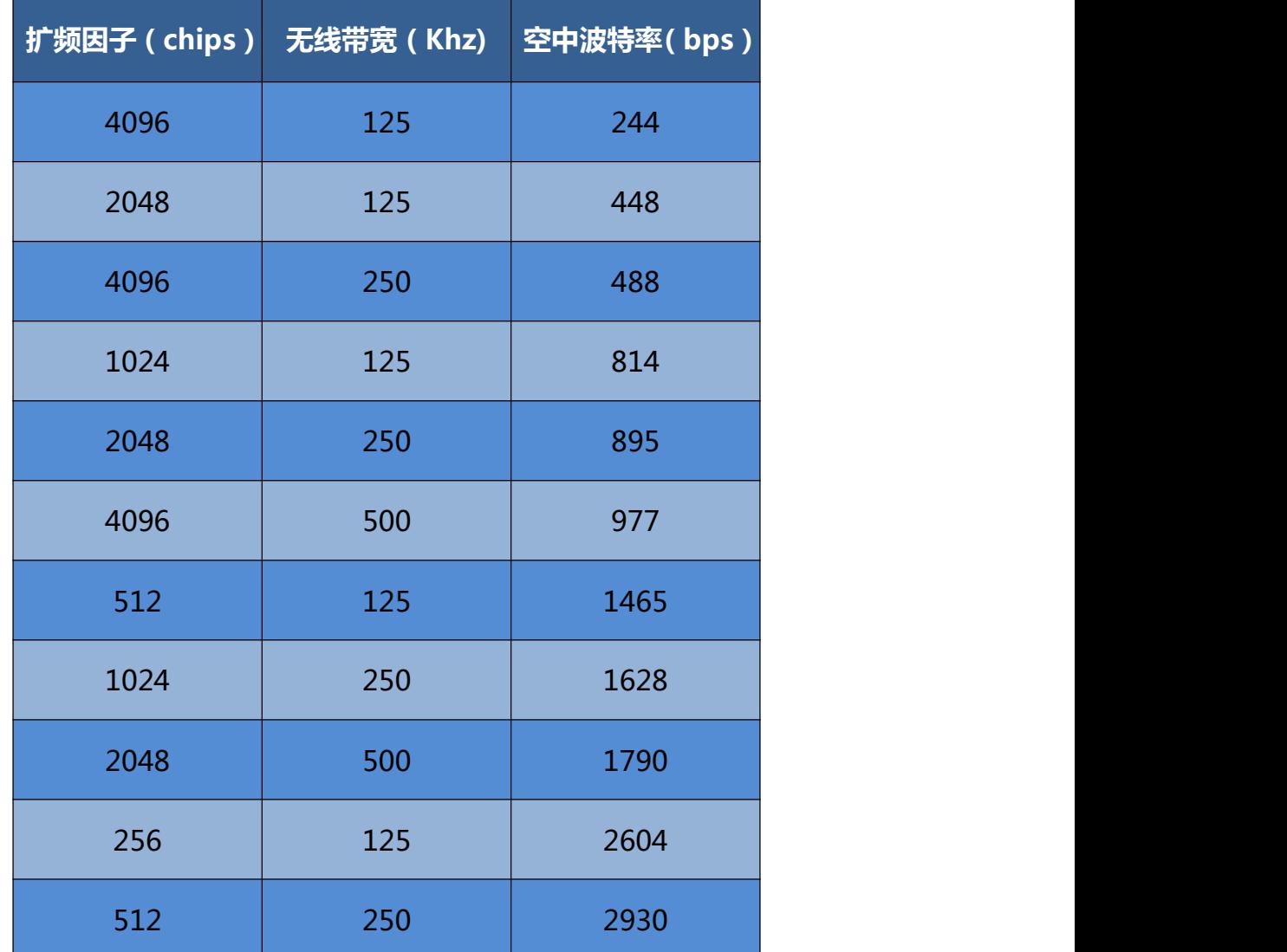

不同扩频因子与无线带宽对应的空中波特率可参考表 6.2,具体以实际为准。

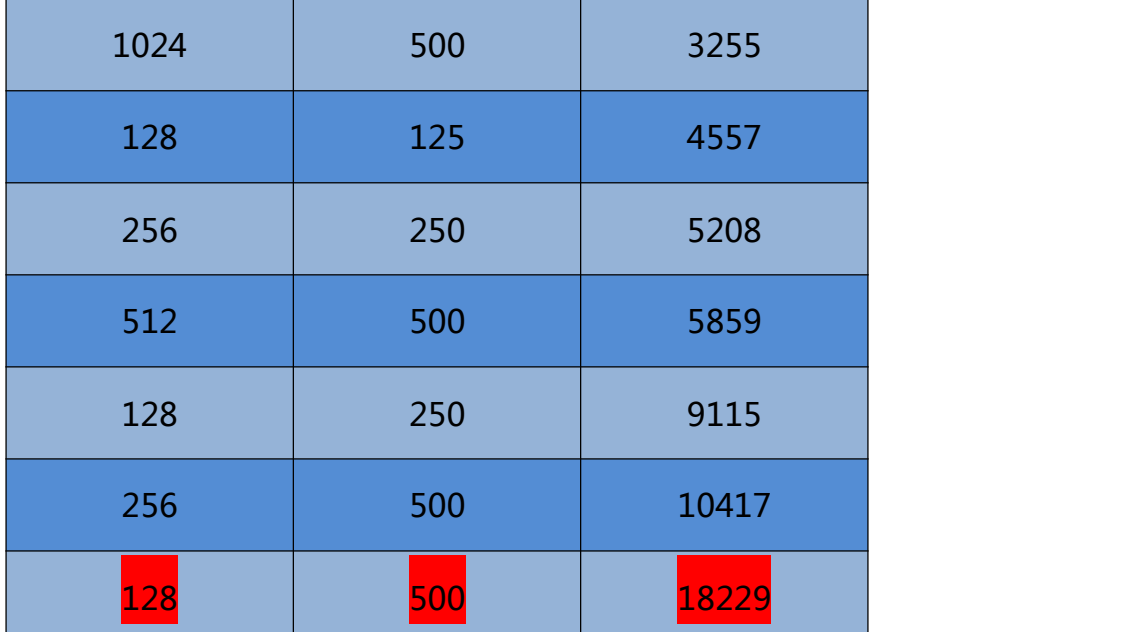

表 6.2 空中波特率参考数值

# <span id="page-27-0"></span>**七、与 LORA 模块的搭配注意事项**

LORA-MODBUS 模块在搭配 LORA 模块匹配双方的无线参数时,可以把 LORA-MODBUS 模块 当作一个 LORA 模块对象去配置无线参数,但应注意 LORA-MODBUS 模块相对 LORA 模块有以下几 个参数功能是没有或者不完全有的:

①加密通讯功能;

②中继功能;

③LORA-MODBUS 模块的串口通讯格式只有 9 种,具体参见 6.1 章节中记录。

因此应注意 LORA 模块的加密、中继功能的启用应为关闭状态。

另外在搭配带中继功能的 LORA 模块通讯时, 即使没有启用中继功能, 也有以下注意事项:

1)当本模块和 LORA 模块的地址启用为关闭时, 则按照 LORA 模块正常情况的点对点、点对多 使用,可结合对应型号的 LORA 模块产品说明书的相关内容部分。

2)当本模块与 LORA 模块的地址启用为开启时, 应满足以下条件:

LORA 模块的设备地址,前 4 位与中继款的 LORA 模块的设备地址相等,第 5、6 位与中继款 LORA 模块的网络 ID 相等,第 7、8 位固定为 00。

例如, 中继款的设备地址为 0A0F, 网络 ID 为 11, 则 LORA-MODBUS 模块的设备地址应为: 0A0F1100。

# <span id="page-28-0"></span>**八、模块常见问题分析**

- 1)无法通信
- 由于本模块的有 2 种串口模式, 检查串口模式是否 "LORA 透传口模式";
- 两端的串口参数配置不一致,如点对点通讯,A 发送频率≠B 接收频率;
- 修改模块参数后未使之生效;
- 模块串口和设备接线不正确,参照模块与用户设备接线图;
- 用户设备通讯速率较快,通讯数据较大,可适当调高设备通讯延迟。
- 2)通讯距离不理想
- 现场环境复杂,存在直线通信障碍,通讯距离会相应减短,可将天线架高或引至室外;
- 天气不好,如雾霾、沙尘、雨雪天气;
- 地面吸收、反射无线电波,靠近地面通讯效果较差;
- 天线安装不正确,天线离地平面垂直高度两米左右时效果最佳;
- 海水具有极强的吸收无线电波能力,因此海边通讯效果差。
- 3)丢包/误码率过高
- 附近可能有同频干扰,远离干扰源,或者修改频率、信道;
- 电源不理想可能造成乱码,请保证电源的稳定可靠;
- 馈线、串口通讯线品质太差或太长,也会造成乱码/丢包;
- 通讯设备的串口波特率过高于模块空中波特率,可适当调小设备波特率。
- 4)模块易受损
- 确保供电电源的电压在推荐范围内,若超出最大值可能造成模块永久性损坏;
- 保证供电电源的电压稳定性,电压不能大幅频繁波动;
- 安装使用过程中避免在湿度过高,或温度过高、过低的情况下使用。

# <span id="page-29-0"></span>**修订历史**

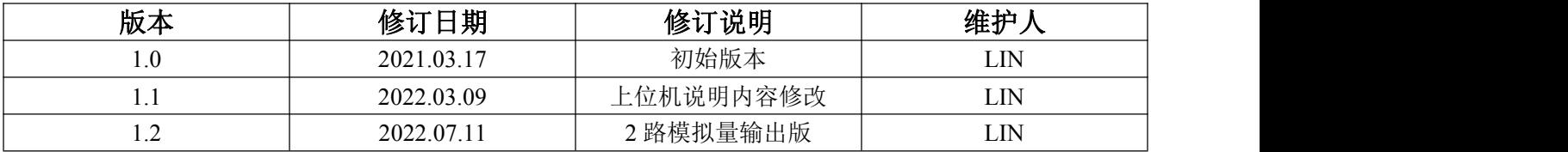

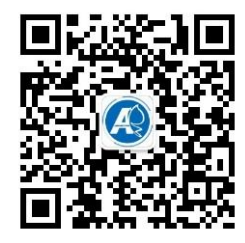

<span id="page-29-1"></span>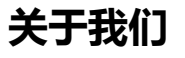

官方网站: <http://amsamotion.com> 邮箱: amx@amsamotion.com 技术热线: 4001-522-518 拨 1 销售热线: 4001-522-518 拨 2 公司地址:广东省东莞市南城区袁屋边艺展路 9 号兆炫制造园 B 栋 1 楼